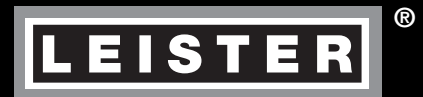

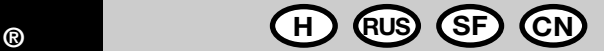

# **EXAMO**

**Leister Technologies AG Galileo-Strasse 10 CH-6056 Kaegiswil/Switzerland Tel. +41 41 662 74 74 Fax +41 41 662 74 16 www.leister.com sales@leister.com**

Capp.

**E** Afao

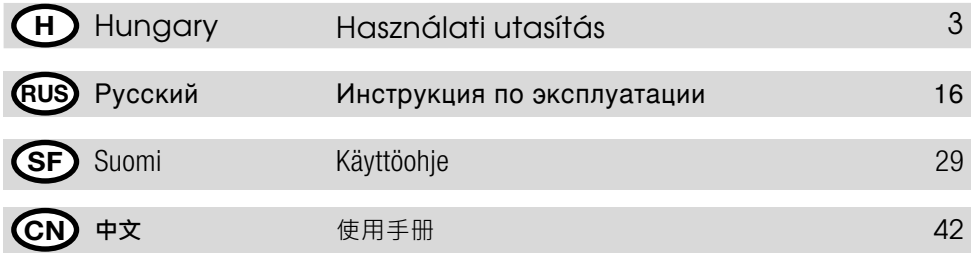

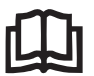

Az üzembe helyezés előtt figyelmesen olvassa végig a kezelési útmutatót és őrizze is azt meg

# **Leister EXAMO szakítógép**

(DIN 51221 1. rész szerint)

# **ALKALMAZÁS**

**Szakítógép műanyag tömítő lécek, geotextíliák és fóliák vágó-, nyíró- és szakítókísérleteihez.** (v.ö. DVS 2225 l. rész, DVS 2203 ll. rész, BAM)

Egy hegesztési próba szilárdságának meghatározásához a próbatestet (DVS, DIN 53455 vagy ASTM szerint) beszorítják a szakítógépbe, és állandó vizsgálati sebesség mellett szakadásig nyújtják.

A kísérlet után leolvasható a maximális erő ( $F_{\text{Peak}}$ ) és szakítási erő ( $F_{\text{Tar}}$ ) a megfelelő nyúlási értékekkel. Ha a próba deformációja bekövetkezik, akkor a maximális deformációs feszültség húzóerő értékét kell leolvasni.

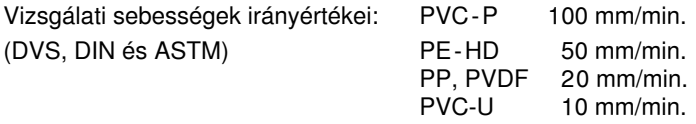

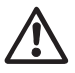

# **FIGYELMEZTETÉS**

**Életveszély** a készülék kinyitásakor, mivel feszültséget vezető elemek és csatlakozások válnak szabaddá. A készülék kinyitása előtt a hálózati csatlakozót ki kell húzni a dugaszoló aljzatból.

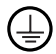

Az eszközt csak földelt hálózati csatlakozó aljzathoz szabad csatlakoztatni. Az eszközön belüli és kívüli földelés bármilyen jellegű megszakítása veszélyes! **Csak földelt hosszabbító kábelt szabad használni!**

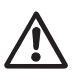

# **VIGYÁZAT**

A készüléken megadott **névleges feszültség** egyezzen meg a hálózati feszültséggel.

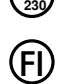

**120**

**FI-kapcsoló** szükséges a személyek védelme érdekében a készülék építési helyeken történő alkalmazásánál

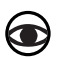

A berendezés csak felügyelet alatt üzemeltethető. A berendezést csak képzett szakember által vagy ilyen jelenlétében szabad használni. Gyermekek számára a berendezés használata szigorúan tilos!

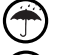

#### **A készüléket óvni kell nedvességgel szemben.**

Üzemi fázis során a hajtásorsót és a szánokat nem szabad megérinteni.

A szánokkal nem szabad beszorított próba esetén bejárni.

# **Megfelelőség**

#### **Leister Technologies AG, Galileo-Strasse 10, CH-6056 Kaegiswil/Schweiz**

gazolja, hogy ez a termék az általunk forgalomba hozott kivitelben megfelel az alábbi EKirányelvek követelményeinek.<br>2006 -

2006/42, 2004/108, 2006/95, 2011/65 Harmonizált szabványok: EN 12100, EN 61326-1, EN 61000-3-2, EN 61000-3-3, EN 62233, EN 60335-1, EN 50581

Kaegiswil, 15.07.2015

 $B$ runo von Wyl, CTO  $\sqrt{\mu n} \mu v$  G.<br>Bruno von Wyl, CTO Andreas Kathriner, GM

**Hulladékkezelés**

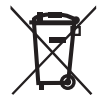

Az elektromos kéziszerszámokat, tartozékokat és csomagolóanyagokat a környezetvédelmi szempontoknak megfelelően kell újrafelhasználásra leadni. **Csak az EU-tagországok számára:** Ne dobja ki az elektromos kéziszerszámokat a háztartási szemétbe! Az elhasznált villamos és elektronikus berendezésekre vonatkozó 2002/96 európai irányelvnek és a megfelelő országos törvényekbe való átültetésének megfelelően a már nem használható elektromos kéziszerszámokat külön össze kell gyűjteni és a környezetvédelmi szempontoknak megfelelően kell újrafelhasználásra leadni.

# **MŰSZAKI ADATOK**

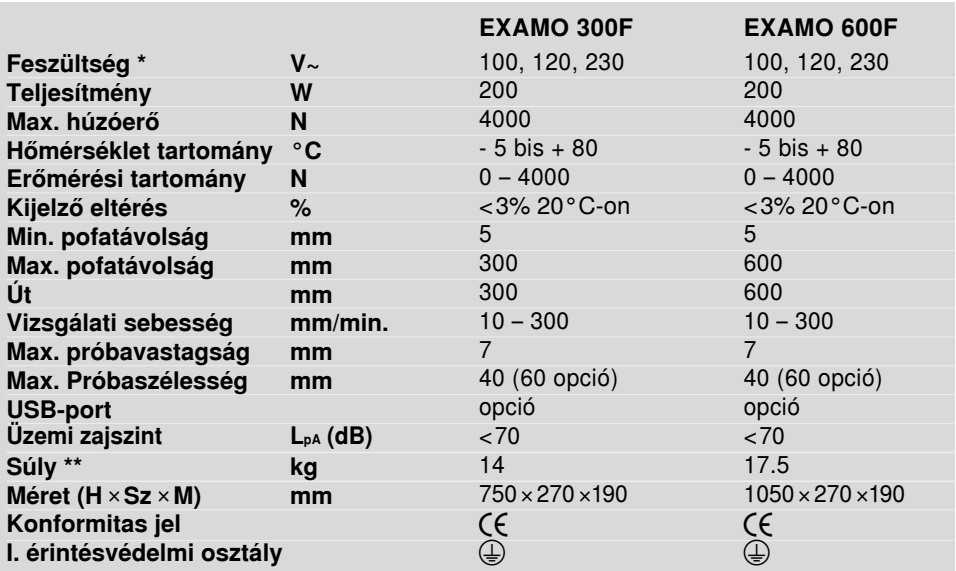

**\* Csatlakozási feszültség nem kapcsolható át**

**\*\* Tömeg a hálózati csatlakoztató vezeték nélkül**

**Műszaki változtatás joga fenntartva**

4

# **Készülékleírás**

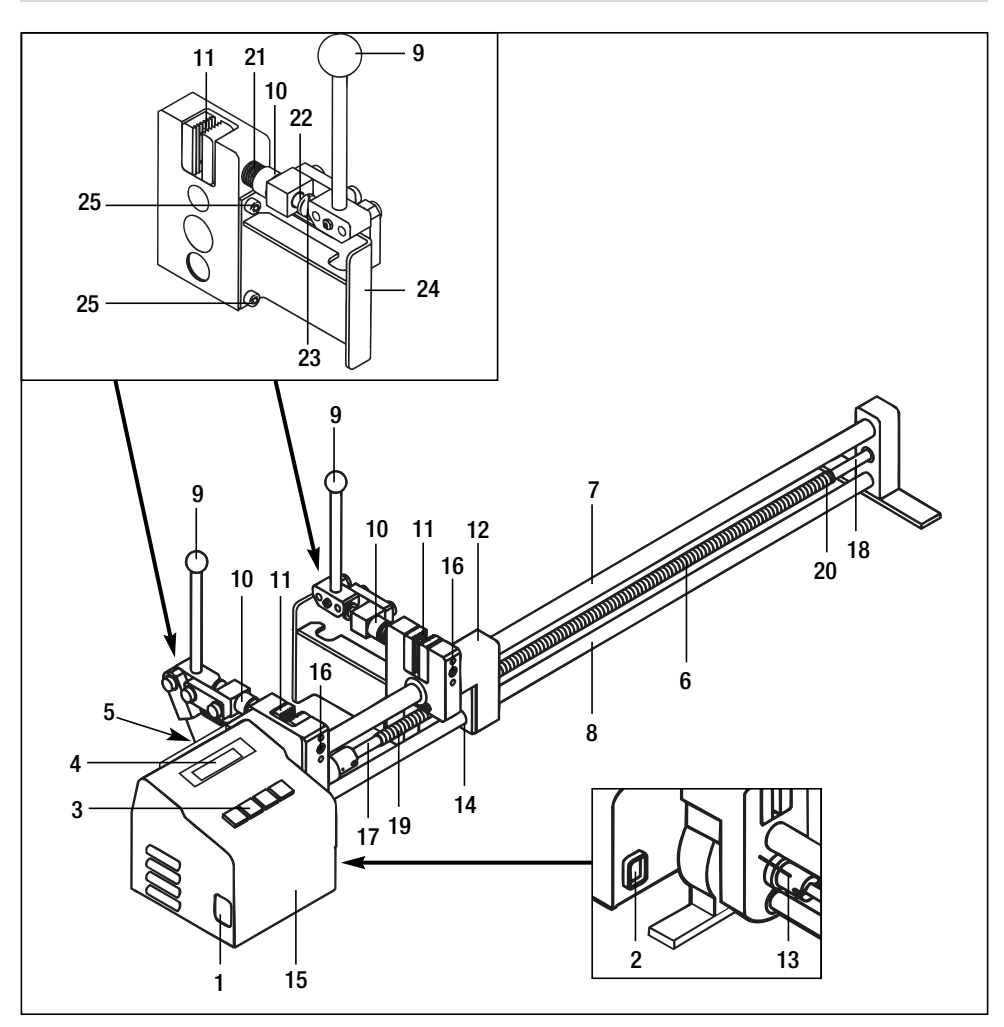

- csatlakozó hüvely
- főkapcsoló
- billentyűzetmező
- kijelző
- USB-port (Kísérleti paraméterek)
- hajtásorsó
- felső vezetőrúd
- alsó vezetőrúd
- rögzítő kar
- állítócsavar
- rögzítő pofa
- szán
- távtartó stift
- trapézmenetes anya
- hajtásmotor és elektronika háza
- fix rögzítő pofa rögzítő csavar
- visszajárás biztonsági pozíció
- vizsgálati irány biztonsági pozíció
- menetkezdet visszajárás
- menetkezdet vizsgálati i rány
- rugó
- feszítőtengely
- laposfejű csavar
- tartó
- rögzítő csavar

# **Készülékleírás Billentyűmező (3)**

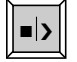

Start /Stop **–**

Gyorsjárat **a**  $\rightarrow$  Start /Stop  $\left\| \frac{1}{\mathcal{R}} \right\|$  Hátra MÍNUSZ  $\left\| \frac{1}{\mathcal{R}} \right\|$ 

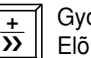

Gyorsjárat  $\frac{1}{2}$  Elõre / PLUSZ  $\left\| \frac{\text{SET}}{\text{SET}} \right\|$ 

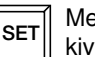

Menü kiválasztása

# **Készülékleírás Kijelző (4)**

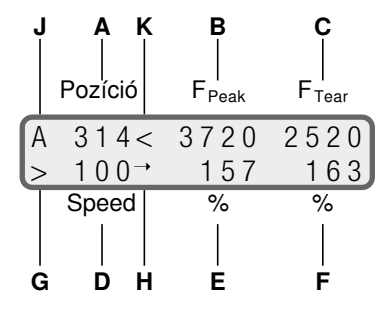

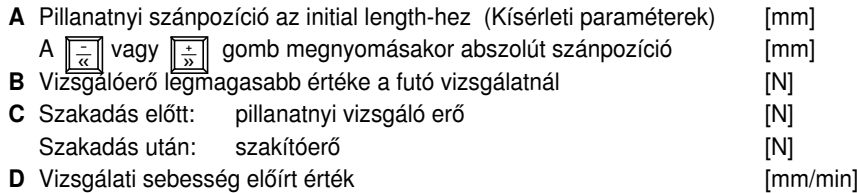

- **E** Nyúlás F<sub>Peak</sub> -nél (F<sub>Peak</sub> -kel áll meg)
- **F** Szakadási nyúlás
- **G** Készülék státusza
	- > testing
	- □ Stop
	- $\gg$  Fast motion forward
	- << Fast motion backward
- **H** USB állapot
	- I Aktuális fájl meghatározva
	- $\rightarrow$  Felvétel folyamatban
- **J** Lekapcsolás állapota
	- A Automatikus leállás  $F_{Tear}$
	- M Manuális leállás
- **K** Motor túláram jelzés
	- < Túláram megállapítva

# **Üzemkészültség**

- Koffert ki kell nyitni.
- A mellékelt hálózati csatlakozó kábelt csatlakoztassa a **csatlakozóperselyre (1)**.
- A készüléket az elektromos hálózatra kell csatlakoztatni.
- A **rögzítő kart (9)** beakadásig ki kell húzni.
- A f**őkapcsolót (2)** be kell kapcsolni:
	- Szánpozíció nem a **távtartó stiften (13)**.
		- A Press << for initialize felszólítás megjelenik a **kijelzőn (4)**.
- Meg kell nyomni a∥<del>∴</del>∥ gombot, Wait for initialize jelenik meg a **kijelzőn (4)** és a **szán (12)** a **távtartó stiftig (13)** mozog.
	- A **kijelzőn (4)** megjelenik a standard kijelző.
	- Szánpozíció a **távtartó stiften (13)**.
	- A **kijelzőn (4)** a standard kijelző jelenik meg.

# **Kísérleti paraméterek**

• A kísérleti paramétereket a következő gombokkal kell beállítani:

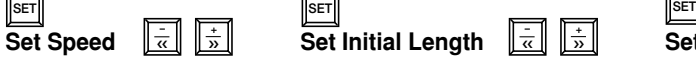

 $\overline{ }$ 

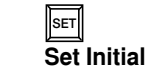

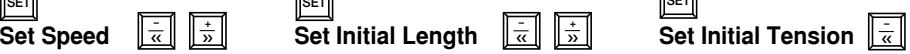

- Speed: vizsgálati sebesség mm/min-ben
- $\bullet$  Initial Length: pofatávolság mm-ben, amelyet a készülék a $\|\frac{\cdot}{\alpha}\|$  vagy a $\|\frac{\cdot}{\alpha}\|$ működtetése után megtesz.

```
A pofatávolságot mindenkor a \Vert\frac{\cdot}{\alpha}\Vert vagy a \Vert\frac{\div}{\gg}\Vert gombbal lehet korrigálni.
A szán (12) abszolút pozíciója (pofatávolság) a kijelzőn (4) jelenik meg.
```
- Initial Tension: Az előfeszítési erő nagysága. A beállított előfeszítési erő elérésekor kezdődik meg a húzási kísérlet kiértékelése. Ha az előfeszítési erőt **0 N**-ra állítják be, akkor a kísérlet kiértékelése a Start gomb ∥<sub>■</sub>›∥ megnyomására indul el.
- Menü elhagyása a <mark>SET</mark> gombbal.
- Initial lenght-től történő rájáráskor az erőkijelző egy ≠ 0 értéket jelez ki. Oka: a hőmérséklet hatása a készülékre, és/vagy erőhatás a **rögzítő pofára (11)** a **hajtásmotor és elektronika háznál (15)**.
- A vizsgálat kezdetén az erőkijelzőt 0-ra kell állítani.

**Az USB porttal rendelkező verzión további menüpontok állnak rendelkezésre (lásd az USB port használati utasítását).**

**+** ››

# **Próba beszorítása**

- A **szorító pofát (11)** a **rögzítő karral (9)** ki kell engedni.
- A **szorító pofát (11)** az **állító csavaron (10)** a próbavastagságra be kell állítani.
- A próbát a **rögzítő karral (9)** be kell szorítani.
- Ha a vizsgált darab szélessége kevesebb, mint 40 mm, akkor magasságban a pofa középpontjára kell beállítani vízszintes helyzetben.
- Befogott próba esetén a szánnal nem szabad bejárni, a túlterhelés biztosítás aktiválódik.

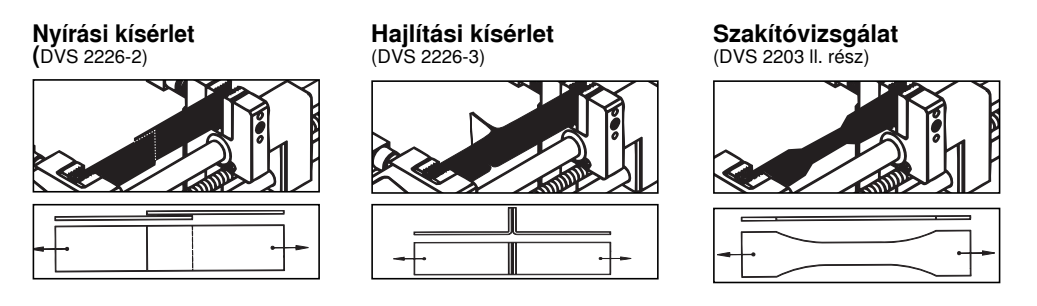

# **Vizsgálat megkezdése**

- Meg kell nyomni a Start/Stop gombot  $\boxed{\bullet}$ .
- Ha elérik a beállított előfeszítési értéket, akkor a nyúlás és pozíció értékét nullára állítják, és a mérés megkezdődik (ha az előfeszítési érték **0 N**-ra van beállítva, akkor a mérés azonnal indul).

# **Mérés befejezése**

- A próba szakadásakor meg kell nyomni a <u>|■▷|</u> gombot, a **szán (12)** megáll.
- A **|■›|** gomb megnyomása nélkül a **szán (12)** a mozgási út végén áll meg.
- Ha meg kell szakítani a szakítóvizsgálatot, akkor meg kell nyomni a  $||\cdot||$ gombot.
- A próba szakadásakor a **szán (12)** megáll.
- Ha nem szakad el a próba, a **szán (12)** a mozgási út végén áll meg. Ha a szakítóvizsgálatot meg kell szakítani, akkor meg kell nyomni a **|■**›| gombot. Szakítóvizsgálat megszakításakor a mért értékek nem állítódnak vissza, ha az erőmérő szenzor a beállított előfeszítés fölött terhelés alatt áll (lásd  $F_{\text{Peak}}$ -kijelző). Az aktuális kísérlet folytatása ezzel biztosítva van.
- Az automatikus lekapcsolás a minta szakadásakor ( $F_{\text{Tear}}$ ) egyes húzási kísérleteknél akadályozó lehet.

Ezért lehetőség van ezen funkció lekapcsolására.

A és gombok egyidejű lenyomásával a ■ › **–** ‹‹ **–** kiválasztó menübe jut.

A  $\left\| \frac{\cdot}{\infty} \right\|$  gombbal az automatikus lekapcsolás

aktiválható (alapértelmezett), a  $\boxed{\frac{1}{\kappa}}$  gombbal pedig  $\left. \right.$   $\left. \right|$  < deaktiválható (manuális).

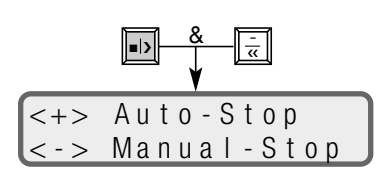

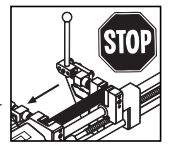

# **Mérési adatok leolvasása**

- A **kijelzőn (4)** kell leolvasni a kísérleti értékeket.
- $\cdot$  A  $\left\| \frac{1}{\alpha} \right\|$  gomb megnyomásával a **szán (12)** a programozott kiindulási pozícióba tér vissza. A pozíció kijelzés átvált az abszolút pofatávolságra.
- A |■››| gomb ismételt megnyomásával a mérési adatok törlődnek, és új szakítóvizsgálat kezdődik.

#### **Próba kivétele**

- A **rögzítő pofát (11)** a **rögzítő karral (9)** ki kell engedni, és a próbát ki kell venni.
- A készülék készen áll a további vizsgálatokra.

### **Szállítási készültség**

- A **rögzítő kart (9)** ütközésig lefelé kell nyomni.
- A készüléket le kell választani a hálózatról.
- A kábelt el kell távolítani a **csatlakozó hüvelyből (1)** és a kofferbe kell fektetni.
- A koffert be kell zárni.

# **Szorítópofa cseréje**

- Mozgatható pofa
	- Az **állítócsavart (10)** a **rögzítő pofával (11)** szemben meg kell húzni.
	- A **feszítőtengelyt (22)** 8 mm-es villáskulccsal oldani kell a **szorítópofáról (11)**.
	- El kell távolítani a **szorítópofát (11)**.
- Fix rögzítő pofa
	- Fix **szorító pofa rögzítő csavarját (16)** 4 mm-es hatlapfejű dugókulccsal oldani kell.
	- Le kell húzni a **szorítópofát (11)**.
- Rögzítő pofa szerelése fordított sorrendben
	- A **szorítópofák (11)** fogazásának ir<ányára figyelni kell.

#### **USB-port (opcionális) az EXAMO 300F és 600F húzási ellenőrző eszközhöz**

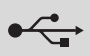

- Az USB-port lehetővé teszi az erő, tágulás és tesztelési sebesség folyamatértékek kereskedelmi forgalomban kapható USB pendrive segítségével történő rögzítését. A kiértékelés egy nem mellékelt táblázatkezelő szoftverrel, pl. Microsoft ® Excel segítségével történhet.
- **Alapvető tudnivalók az USB pendriveról**
	- Új USB pendrive használata esetén FAT-32 fájlrendszer és 512 bájtos szektorméret használatával formázza meg azt.
	- **FONTOS:** Az új USB pendriveokat mindig előbb tesztelje az eszközön! Egyes USB pendriveok nem működnek ezzel az eszközzel. Ez függ pl. az USB plágiumoktól, az előtelepített szoftvertől, mely esetleg önállóan elindul, a lezárt pendrivetól, stb.
	- **Soha ne húzza ki az USB pendriveot adattárolás közben!** Ebben az esetben ugyanis nem történik meg az adatok tárolása! Mindig a jelen használati utasításban foglaltaknak megfelelően fejezze be egy minta ellenőrzését.
- **Dátum és idő**
	- A berendezés első indításánál ellenőrizze, illetve állítsa be a dátumot és az időt. Az utasításokat az Előzetes beállítások rovatban találja (diagram).
	- Ha a dátum átállításra került, akkor a berendezést két másodpercre ki kell kapcsolni. Ezt követően ismét kapcsolja be, hogy a dátum elfogadásra kerüljön.
	- A dátum és az idő a hálózati áramellátástól függetlenül, egy elem segítségével működik. **Célszerű időről időre ellenőrizni a megfelelő működést.**

A

 $\Box$ 

50 I 0 0 50 0 0

#### • **Az USB pendrive behelyezése**

- A védőfedél lecsavarása
- Helyezze be az USB pendriveot az USB-portba
- A berendezés kijelzőjén megjelenik a következő szimbólum | (A) A
- **Fájlnév**
	- A felvétel indításakor automatikusan generálódik egy fájlnév, amely az aktuális dátumból (hónap és nap) és a fájl számából áll. **Példa:** 0309-002 09. Március, második minta.
	- A fájl száma minden mentésnél automatikusan növekszik. A szám minden újabb napon 001-nél kezdődik újra.

# **Gyári beállítások**

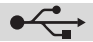

Dátum beállítás, ügyfélszöveg szerkesztése vagy üzemóra-számláló megjelenítése. A  $\left\| \frac{\cdot}{\alpha} \right\|$  és  $\left\| \frac{\cdot}{\mathbf{b}} \right\|$  gombok egyidejű lenyomására a következő képernyő jelenik meg:

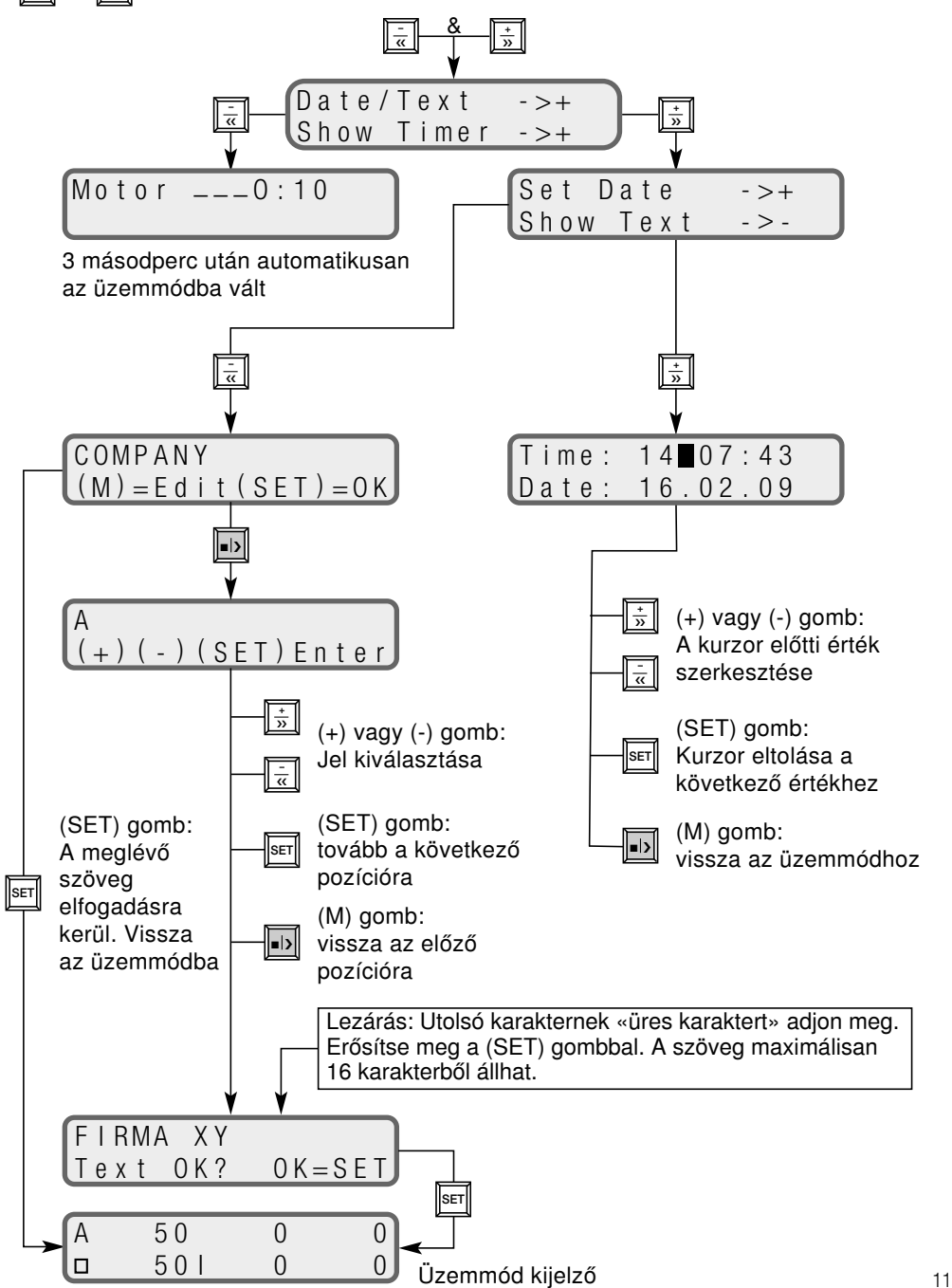

# **Kísérleti adatok rögzítése**

- A megfelelő beállítások elvégzése után a berendezés készen áll a rögzítésre.
- Egy kísérlet elindításához nyomja meg a<u>⊫>l</u>| gombot. A **kijelzőn (4)** villogva megjelenik a «PLEASE WAIT USB» üzenet és a fájl száma. Ekkor megnyitásra kerülnek a fájlok, és eltárolásra kerül a fejléc szövege.
- Amint a fájl elkészült, a **kijelzőn (4)** látható | szimbólum villogó → jellé változik, és a kísérlet megkezdődik.
- Az erő, sebesség és tágulás értékei minden milliméternél rögzítésre kerülnek.
- Minden kísérlethez tartozik egy fejléc, mely az ügyfélszöveget, a fájl számát, a dátumot, az időt és a beállításokat tartalmazza (lásd kiértékelés).
- A kísérlet automatikusan leállításra kerül, ha a minta elszakad (F<sub>Tear</sub>), vagy a  $\| \cdot \|$   $\frac{1}{\alpha} \|$   $\| \frac{+}{\infty}$ gombokkal megszakítják vagy eléri a mozgási szakasz végét. ›› **–** ‹‹
- A kijelzőn ismét megjelenik a «PLEASE WAIT USB». P LEASE W A I T USB

#### **Soha ne távolítsa el a pendriveot olyankor, ha ez az üzenet látható!**

# **További felvételek**

**A felvétel leállítása**

• A minta kivétele

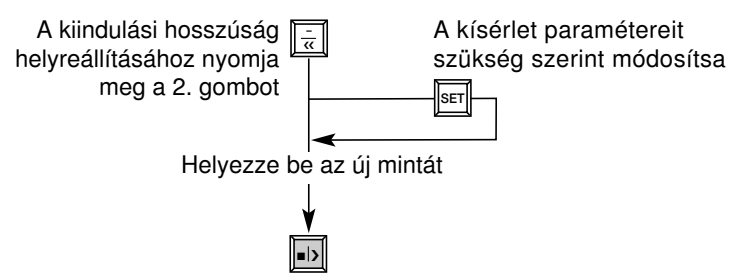

- Ha már nem kívánja az értékeket rögzíteni, el kell távolítani az USB pendriveot
- Időről időre ellenőrizze a PC-n, hogy az USB pendriveon mekkora hely áll még rendelkezésre

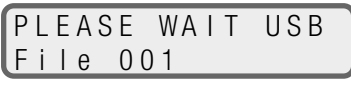

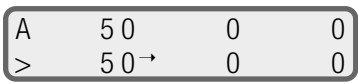

F i l e 00 1

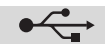

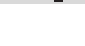

# **Kiértékelés**

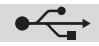

- Helyezze az USB pendriveot egy számítógép USB portjába (nem képezi a csomag részét)
- Indítsa el a táblázatkezelő szoftvert (nem képezi a csomag részét)
- Nyissa meg a fájlt
- Válassza ki a meghajtót (USB pendrive meghajtó)
- Fájltípus: «minden fájl»
- A kívánt rögzítése fájlt (\*.csv) jelölje ki és nyissa meg
- A fájl megnyílik. Példa a fájl tartalmára:

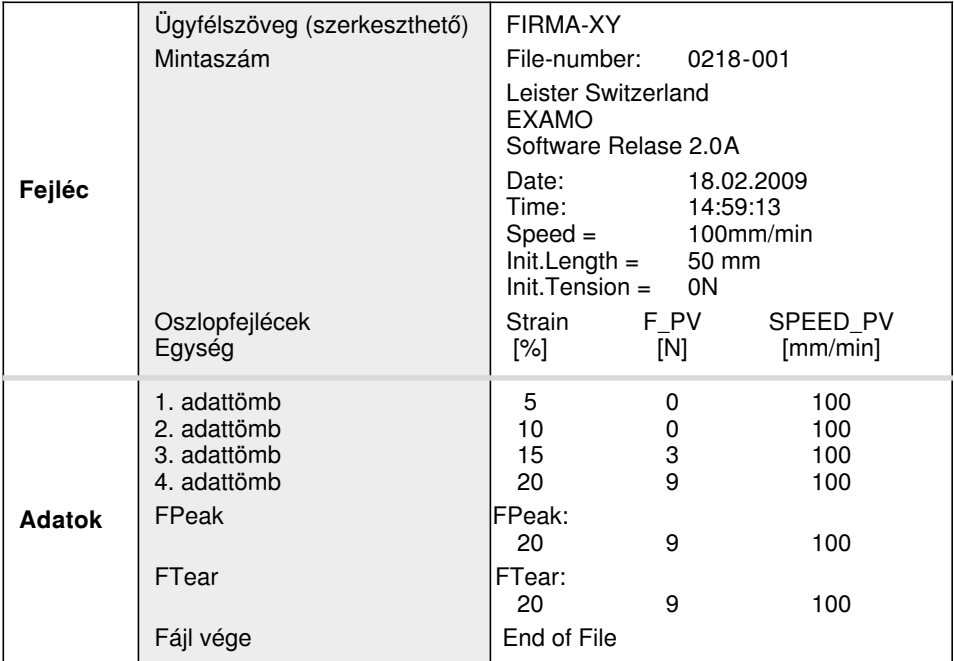

#### **Diagram előállítása**

- Egy kísérlet kiválasztása. Oszlopok áttekintése, egység és adattömbök kijelölése (lásd a fenti táblázatot)
- Kattintson a «Diagram létrehozása» szimbólumra, és a varázsló szegéségével hozzon létre egy diagramot (pontosabb

információkat a táblázatkezelő szoftver felhasználói kézikönyvében talál, nem képezi a csomag részét)

• Lehetséges megjelenítés:

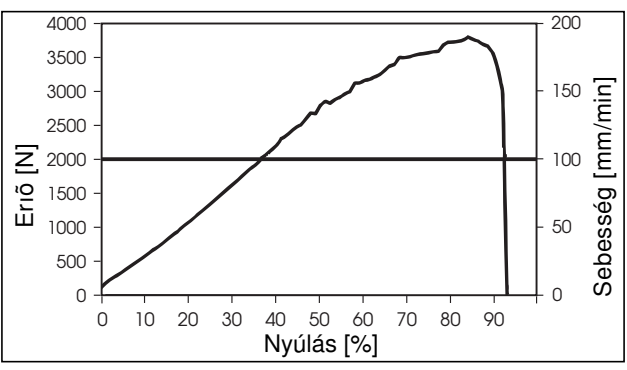

# **Üzemzavarok és intézkedések**

- **Szánblokád a visszajárás során**
	- Ha a szán visszajárás akadályozva van, aktiválódik a túlterhelés biztosítás.
	- A **trapézmenetes anyát (14)** a **szán (12)** engedélyezi
	- A **trapézmenetes anya (14)** a **hajtásorsó (6) visszajárás biztonsági pozíciójára (17)** jár
- A készüléket meg kell állítani a <u>∥ –</u> gombbal.
- Ha a készülék a Wait for Initialize üzemmódban van, akkor a **távtartó stiftet (13)** kézzel kell működtetni.
- A készüléket a ∥■⊳∥ gombbal el kell indítani.
	- A **trapézmentes anyát (14)** a **hajtásorsó (6)** fogja meg és mozgatja a vizsgálati irányba.
- Ha a **hajtásorsó (6)** legalább egy menete látható a **trapézmenetes anya (14)** bal oldalán, akkor meg kell állítani a gépet a∥∎›∥ gombbal.
- A **szánt (12)** manuálisan beakadásig a **trapézmenetes anyára (14)** fel kell tolni.
- A készüléket a **főkapcsolóval (2)** ki kell kapcsolni és újra be kell kapcsolni.
- A készüléket újra kell inicializálni az üzemkészültségnek megfelelően

# **• Túlterhelés biztosítás a vizsgálati irányban**

- Ha túllépik a maximálisan megengedett 4000N szakítóerőt, a készülék a károsodás elkerülése érdekében automatikusan kikapcsol.
- A  $\left\| \frac{1}{\alpha} \right\|$  gombbal a próbát ki kell engedni.
- A próbát ki kell venni .
- Új próbát kell beszorítani és a mérést meg kell ismételni

# **• Motor túlterhelési áram**

- A berendezés mindig a motor által felvett áramot méri. Amennyiben az áramerősség meghaladja a maximálisan megengedett áramerősséget, akkor a motor leszabályozódik, aminek következtében csökken a motor fordulatszáma. A kijelzőn a < szimbólum jelenik meg.
- A meghajtást a **|**■▶ gombbal kapcsolja ki és a $\|\bar{x}\|$  gombbal tehermentesítse a mintát.
	- Vegye ki a mintát.
	- Helyezzen be új mintát, és ismételje meg az ellenőrzést.

# **• Túljárás az orsóvégen a vizsgáló készülékben**

- Ha nem ismerik fel a mozgási tartomány végét, akkor a **szán (12)** a **vizsgálati irány biztonsági pozíciójára (18)** jár.
- **− A készüléket meg kell állítani a**  $\left\| \frac{1}{\mathcal{D}} \right\|$  **gombbal.**
- **− A**  $\|\bar{x}\|$  gombbal a készüléket el kell indítani.
	- A **szánt (12)** manuálisan a **vizsgálati irány menetkezdetre (20)** kell vezetni.
	- Ha a **hajtásorsó (6)** legalább egy menete a **szán (12)** jobb oldalán látható, akkor a készüléket meg kell állítani a $\lVert \frac{\cdot}{\alpha} \rVert$  gombbal.
	- A készüléket a **főkapcsolóval (2)** ki kell kapcsolni és újra be kell kapcsolni.
	- A készüléket újra kell inicializálni az üzemkészültségnek megfelelően.

# **Kivitelek szakítógép**

EXAMO 300F / EXAMO 300F USB porttal EXAMO 600F / EXAMO 600F USB porttal

# **Karbantartás**

- A **hajtásorsót (6)** tisztán kell tartani és 40 óra után meg kell zsírozni. Nehezített környezeti feltételek közötti alkalmazásnál az intervallumot le kell rövidíteni.
- A **felső vezető rudat (7)** és az alsó vezető rudat (8) tisztán kell tartani.
- A csúszócsapágy valamint az orsócsapágyazás nem igényel karbantartást. Zsírral vagy olajjal történő kenés (olyan zsír adalékokkal mint cinkszulfid, molibdén-szulfid és hasonlók) nem megengedett, és befolyásolja a csapágy élettartamát.
- Sérült szenny-lehúzókat a szánon (12) azonnal le kell cserélni.
- A hálózati kábelt és csatlakozót szakadásra és mechanikus sérülésekre ellenőrizni kell.

# **Szerviz és javítàs**

- A motor szénszintjét kb. 1000 üzemóra után ellenőriztetni kell az Ön szervizhelyével
- Javításokat kizárólag minősített **Leister szervizhellyel** szabad végeztetni. Ezek **24 órán belüli** szakszerű és megbízható **javítást, szervizt** szavatolnak a kapcsolási rajzoknak és tartalék alkatrész listáknak megfelelően.

#### **Garancia**

- A készülékre a közvetlen értékesítési partner/eladó által biztosított garanciális és szavatossági jogok vonatkoznak, a vásárlás időpontjától kezdve. Garanciális vagy szavatossági igény esetén (igazolás számlával vagy szállítólevéllel) az értékesítési partner cserekészülékkel vagy javítással hárítja el a gyártási vagy megmunkálási hibákat. A szavatosság vagy garancia a fűtőelemekre nem vonatkozik.
- Az ezen túlmenő garanciális vagy szavatossági igényeket a hatályos jog keretein belül kizárjuk.
- A természetes elhasználódásra, túlterhelésre vagy szakszerűtlen kezelésre visszavezethető károkra a garancia nem vonatkozik.
- A vásárló által átépített vagy módosított készülékre vonatkozólag semmiféle garanciális vagy szavatossági igény nem érvényesíthető.

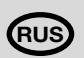

# **Руководство по эксплуатации**

Перевод оригинальной Инструкции по эксплуатации

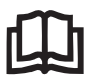

Перед вводом в эксплуатацию внимательно прочитайте руководство и сохраните его для дальнейшего использования.

# **Динамометр Leister EXAMO**

(согл. DIN 51221 Часть 1)

# **Применение**

**Динамометр для испытания гидроизоляционных материалов, геотекстиля и пленок на отслаивание, сдвиг и растяжение.**

(ср. DVS (Германское общество сварки) 2225 Часть II, DVS 2203 Часть II, BAM (Фед. ведомство по испытанию и исследованию материалов)

Для определения прочности сварного образца последний (согл. DVS, DIN 53455 или ASTM) зажимается в динамометре и при постоянной скорости испытания растягивается до разрыва.

Максимальное усилие ( $F_{\text{Peak}}$ ) и усилие разрыва ( $F_{\text{Tar}}$ ) с соответствующими параметрами растяжения считывается после испытания. Если происходит вытягивание образца, то усилие растяжения считывается по максимальному напряжению текучести.

Ориентировочные значения скорости испытания: ПВХ-П 100 мм/мин. (DVS, DIN и ASTM) ПЭ выс. плотности 50 мм/мин.

 ПП, ПВДФ 20 мм/мин. ПВХ-У 10 мм/мин.

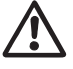

# **Предупреждение**

**Опасно для жизни** при открытии устройства, поскольку оно содержит компоненты и подключения, находящиеся под напряжением. Перед открытием устройства извлеките сетевую вилку из розетки.

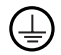

Подключайте устройство к **розетке с защитным проводом**. Любое прерывание защитного провода внутри или вне устройства представляет опасность!

**Используйте только удлинительные кабели с защитным проводом!**

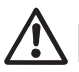

# **Осторожно**

**Номинальное напряжение**, указанное на устройстве, должно соответствовать напряжению сети.

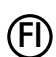

**120 230**

> Для защиты персонала при использовании устройства на строительных площадках **обязательна** установка **устройства защитного отключения**.

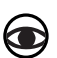

**Не допускайте** эксплуатации устройства **без надзора**. Устройство может использоваться только **обученными специалистами** или под их надзором. Использование устройства детьми категорически запрещено.

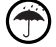

#### **Защитите устройство от воздействия влаги.**

Во время эксплуатации приводной шпиндель и салазки не должны соприкасаться.

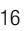

Нельзя задвигать салазки при наличии зажатого испытуемого образца.

#### **Сертификат соответствия**

#### **Leister Technologies AG, Galileo-Strasse 10, CH-6056 Kaegiswil/Швейцария**

подтверждает, что настоящее изделие в поставленном исполнении соответствует требованиям следующих директив ЕС.

Директивы: 2006/42, 2004/108, 2006/95, 2011/65 Гармонизированные нормы: EN 12100, EN 61326-1, EN 61000-3-2, EN 61000-3-3, EN 62233, EN 60335-1, EN 50581

Кегесвиль, 15.07.2015

 $B$ runo von Wyl, CTO<br>Bruno von Wyl, CTO<br>Andreas Kathriner, GM

#### **Утилизация**

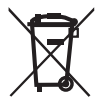

Электроинструменты, принадлежности и упаковка подлежат переработке на вторсырье в соответствии с экологическими требованиями. **Только для стран ЕС:** Не выбрасывайте электроинструмент с бытовыми отходами! Согласно Европейской директиве 2002/96 об отработанных электронных и электрических приборах и в соответствии с ее реализацией в международном праве непригодный электроинструмент должен отдельно собираться и направляться на переработку в соответствии с экологическими требованиями.

#### **Технические характеристики**

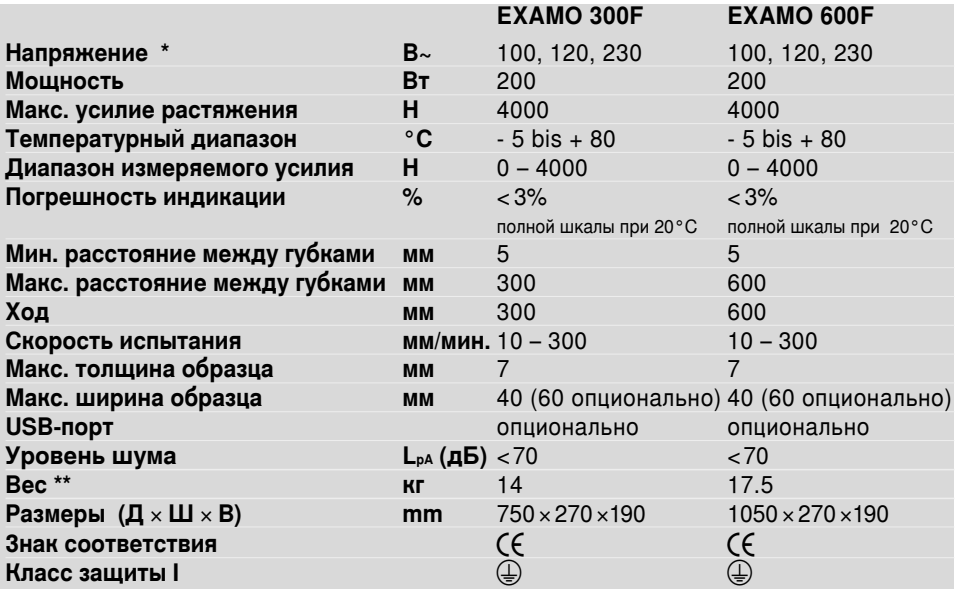

**\* Подводимое напряжение без возможности переключения**

**\*\* Вес без провода подсоединения к электросети**

**Оставляем за собой право на технические изменения.**

#### **Описание устройства**

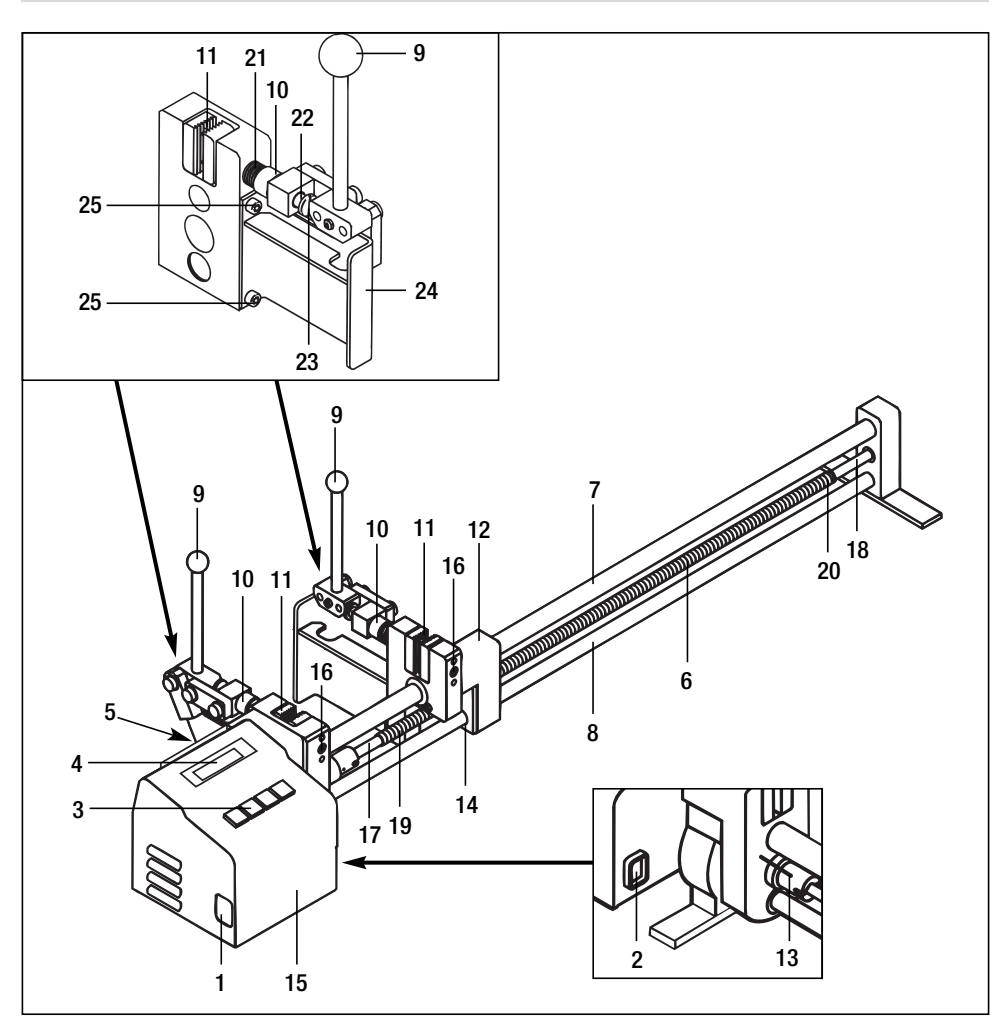

- Штекерное гнездо
- Главный выключатель
- Кнопочная панель
- Дисплей
- USB-порт (опционально)
- Приводной шпиндель
- Верхняя направляющая
- Нижняя направляющая
- Зажимной рычаг
- Регулировочный винт
- Зажимная губка
- Салазки
- Распорный штифт
- Гайка с трапецеидальной резьбой
- Корпус приводного двигателя и электроники
- Винт крепления фиксированной зажимной губки
- Безопасная позиция возврат
- Безопасная позиция направление испытания
- Начало резьбы возврат
- Начало резьбы направление испытания
- Пружина
- Зажимной вал
- Винт с плоской головкой
- Держатель
- Крепежный винт

#### Описание устройства: кнопочная панель (3)

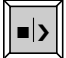

Старт/Стоп

Быстрый ход назад / МИНУС

Быстрый ход  $\overline{\mathbf{v}}$ 

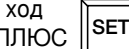

Выбор меню

[мм/мин.]]

#### Описание устройства: дисплей (4)

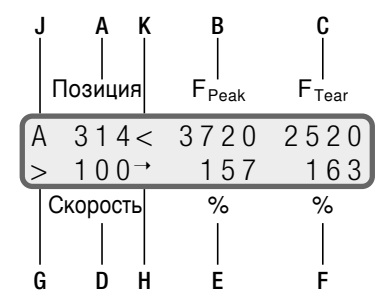

**F** Peak (МАКС. УСИЛИЕ)

#### $F_{\text{Tar}}$  (усилие разрыва)

А екущая позиция салазок относительно начальной длинТы (параметры испытания) [MM] При нажатии клавиши  $\|\bar{x}\|$  или  $\|\bar{x}\|$  абсолютная позиция салазок [мм] В Макс. значение испытательного усилия для текущего испытания [H]

С Перед разрывом: текущее испытательное усилие  $[H]$ ΙH.

После разрыва: усилие разрыва

- **D** Скорость испытания задан. значение
- **E** Растяжение при  $F_{\text{Peak}}$  (останавливается при  $F_{\text{Peak}}$ )
- **F** Растяжение разрыва
- **G** Статус устройства
	- > Тестирование
	- $\Box$   $C$ <sub>TO</sub> $\Box$
	- **>> Быстро вперед**
	- ≪ Fast motion backward
- **H** Crarvc USB
	- I Текущий файл определен
	- $\rightarrow$  Идет запись
- $J$  Статус отключение
	- А Автоматическая остановка при  $F_{\text{Torr}}$
	- М Ручная остановка
- К Индикация тока перегрузки двигателя
	- < Зафиксирован ток перегрузки

# **Подготовка к работе**

- Откройте чемоданчик
- Подключите прилагающий провод электропитания к **штекерному гнезду (1)**
- Подключите устройство к сети
- Вытяните **зажимной рычаг (9)** до фиксации
- Включите **главный выключатель (2):**
	- позиция салазок не у **распорного штифта (13)**
		- на **дисплее (4)** появится требования «Press << for Initialize» («нажмите << для инициализации»)
- нажмите клавишу  $\|\bar{\div}\|$ , на **дисплее (4)** появится «Wait for Initialize» («ожидание инициализации»), **салазки (12)** перемещаются к **распорному штифту (13)**
	- На **дисплее (4)** отображается стандартная индикация
	- Позиция салазок у **распорного штифта (13)**
		- На **дисплее (4)** отображается стандартная индикация

#### **Параметры испытания**

• Параметры испытания устанавливаются с помощью следующих клавиш:

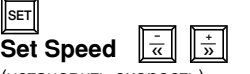

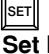

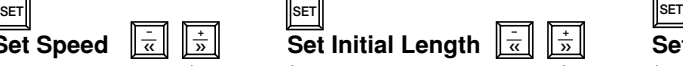

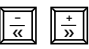

(установить скорость)

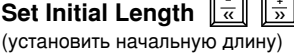

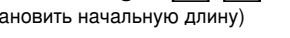

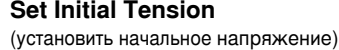

• Speed: Скорость испытания в мм/мин.

- Initial Length: Расстояние между губками в мм, на которое перемещается устройство после нажатия клавиши $\boxed{\frac{1}{\kappa}}$  или  $\boxed{\frac{+}{\kappa}}$ . Расстояние между губками можно изменить клавишей $\left\lceil \frac{1}{\alpha} \right\rceil$  или  $\left\lceil \frac{1}{\alpha} \right\rceil$  в любой момент. Абсолютная позиция **салазок (12)** (расстояние между губками) отображается на **дисплее (4)**.
- Initial Tension: Значение предварительного усилия напряжения. При достижении установленного предварительного усилия напряжения запускается анализ испытания на растяжение. Если предварительное напряжение устанавливается равным **0 Н**, анализ испытания начинается по нажатию кнопки тарт **|**
- Выход из меню с помощью кнопки **SET**
- При перемещении на начальную длину (Initial length) индикатор усилия может показывать значение, не равное 0. Причина: температурное воздействие на устройство и/или воздействие усилия на **зажимные губки (11)** в области **корпуса приводного двигателя и электроники (15)**.
- При начале испытания индикатор усилия устанавливается на 0

#### 20 **(см. раздел о работе с USB-портом). В версии с USB-портом предусмотрены дополнительные пункты меню**

# **Крепление испытуемого образца**

- Разожмите **зажимные губки (11)** с помощью **зажимного рычага (9)**
- Выставьте толщину образца на **зажимных губках (11)** с помощью **регулировочного винта (10)**
- Зажмите образец с помощью **зажимного рычага (9)**
- Если ширина испытуемого образца меньше 40 мм, то находящийся в горизонтальном положении образец выравнивается по центру губок
- Нельзя задвигать салазки при наличии зажатого образца, при этом активируется защита от перегрузки

#### **Испытание на сдвиг**

(DVS 2226-2)

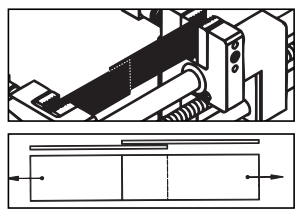

#### **Испытание на отслаивание** (DVS 2226-3)

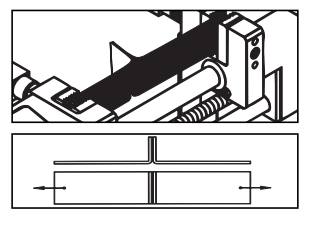

**Испытание на растяжение** (DVS 2203 Часть II)

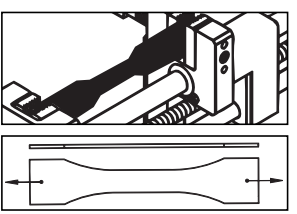

# **Начало испытания**

- Нажмите кнопку Старт/Стоп ||
- При достижении установленного предварительного напряжения значения растяжения и позиции устанавливаются на нуль, и начинается измерение (если установлено предварительное натяжение, равное **0 Н**, измерение начинается немедленно).

#### **Завершение испытания**

- При разрыве испытуемого образца нажмите клавишу ||•|>|| , салазки (12) остановятся
- Если клавиша  $\|$ **вричая контралятся, салазки (12)** останавливаются в конце хода
- Если испытание на растяжение необходимо прервать, нажмите клавишу  $\blacksquare$
- При разрыве испытуемого образца **салазки (12)** останавливаются
- RЕсли разрыва образца не происходит, **салазки (12)** останавливаются в конце хода
- Если испытание на растяжение необходимо прервать или остановить, нажмите клавишу **[** • ]. При прерывании испытания на растяжение измеренные значения не сбрасываются, если датчик измерения усилия показывает усилие, превышающее установленное предварительное напряжение (см. индикатор  $F_{Peak}$ ). Таким образом обеспечивается возможность продолжения текущих испытаний.
- Автоматическое отключение при разрыве испытуемого образца (F<sub>Tear</sub>) может быть неудобным для проведения определенных испытаний. Поэтому эту функцию можно деактивировать.

‹‹

При одновременном нажатии клавиш **|■**>| и |<del> .</del> вы переходите в меню выбора.

**С помощью клавиши ||**  $\frac{+}{2}$  **|| можно активировать** автоматическое отключение (Default), а с помощью клавиши $\|\frac{\cdot}{\alpha}\|$  – деактивировать его (Manual).

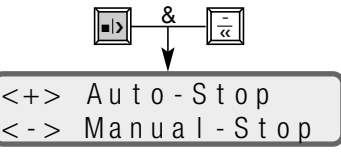

#### **Считывание данных испытаний**

- Считайте значения, полученные в процессе испытания, на **дисплее (4)**
- При нажатии клавиши  $\left\| \frac{\cdot}{\alpha} \right\|$  **салазки (12)** возвращаются в заданную исходную позицию. Индикатор позиции переключается на абсолютное расстояние между губками.
- При повторном нажатии клавиши  $\|$ >) данные испытания удаляются, запускается новое испытание на растяжение.

#### **Извлечение испытуемого образца**

- Разожмите **зажимные губки (11)** с помощью **зажимного рычага (9)** и извлеките испытуемый образец
- Устройство снова готово к проведению испытаний

#### **Подготовка к транспортировке**

- Отведите **зажимной рычаг (9)** до упора вниз
- Отключите устройство от сети
- Отсоедините кабель от **штекерного гнезда (1)** и уложите в чемоданчик
- Закройте чемоданчик

#### **Замена зажимных губок**

- Подвижные губки
	- Затяните **регулировочный винт (10)** по направлению к **зажимным губкам (11)**
	- Открутите **зажимной вал (22)** от **зажимной губки (11)** гаечным ключом на 8 мм
	- Снимите **зажимные губки (11)**
- Неподвижные зажимные губки
	- Открутите зажимной винт неподвижных **зажимных губок (16)** с помощью торцового шестигранного ключа на 4 мм
	- Снимите **зажимные губки (11)**
- Установите зажимные губки в обратном порядке
	- Следите за правильной ориентацией **зубьев зажимных губок (11)**

#### USB-порт (опционально) для динамометра EXAMO 300F и 600F

- USB-порт позволяет производить запись технологических значений усилия, растяжения и скорости испытания - на обычный флеш-накопитель USB. Анализ производится с использованием прилагаемого калькуляционного ПО, например, Microsoft<sup>®</sup> Excel.
- Основные сведения о работе с флеш-накопителем USB
	- Если используется новый флеш-накопитель USB, отформатируйте его в формате FAT 32 с размером сектора 512 байт.
	- ВАЖНО: Всегда предварительно тестируйте новые флеш-накопители USB с устройством! Некоторые флеш-накопители USB не работают с этим устройством. Это зависит, например, от технологии USB, предустановленного автоматически запускаемого ПО, блокировки накопителя и т.д.
	- Никогда не извлекайте флеш-накопитель USB во время сохранени! В противном случае сохранение данных не будет выполнено! Всегда завершайте испытание образца в соответствии с данным руководством.

#### • Дата и время

- При первом запуске устройства установите время и дату или проверьте их установку. Инструкции вы найдете в разделе с предварительными установками (диаграмма).
- При переустановке даты выключите устройство на две секунды. Затем снова включите его - дата будет принята.
- Теперь дата и время поддерживаются аккумулятором независимо от сети. Рекомендуется периодически проверять работу часов.
- Установка флеш-накопителя USB
	- Открутите защитную крышку
	- Вставьте флеш-накопитель в USB-порт
	- На индикаторе устройства появится символ  $\mid$  (A)

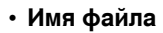

- При запуске записи автоматически генерируется имя файла, состоящее из текущей даты (месяц и день) и номера файла. Пример: 0309-002 09 марта, второй образец.
- Номер файла автоматически увеличивается при каждом сохранении. Номер каждый день начинается с 001.

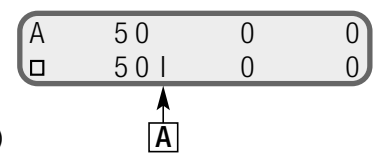

#### **Предварительные установки**

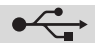

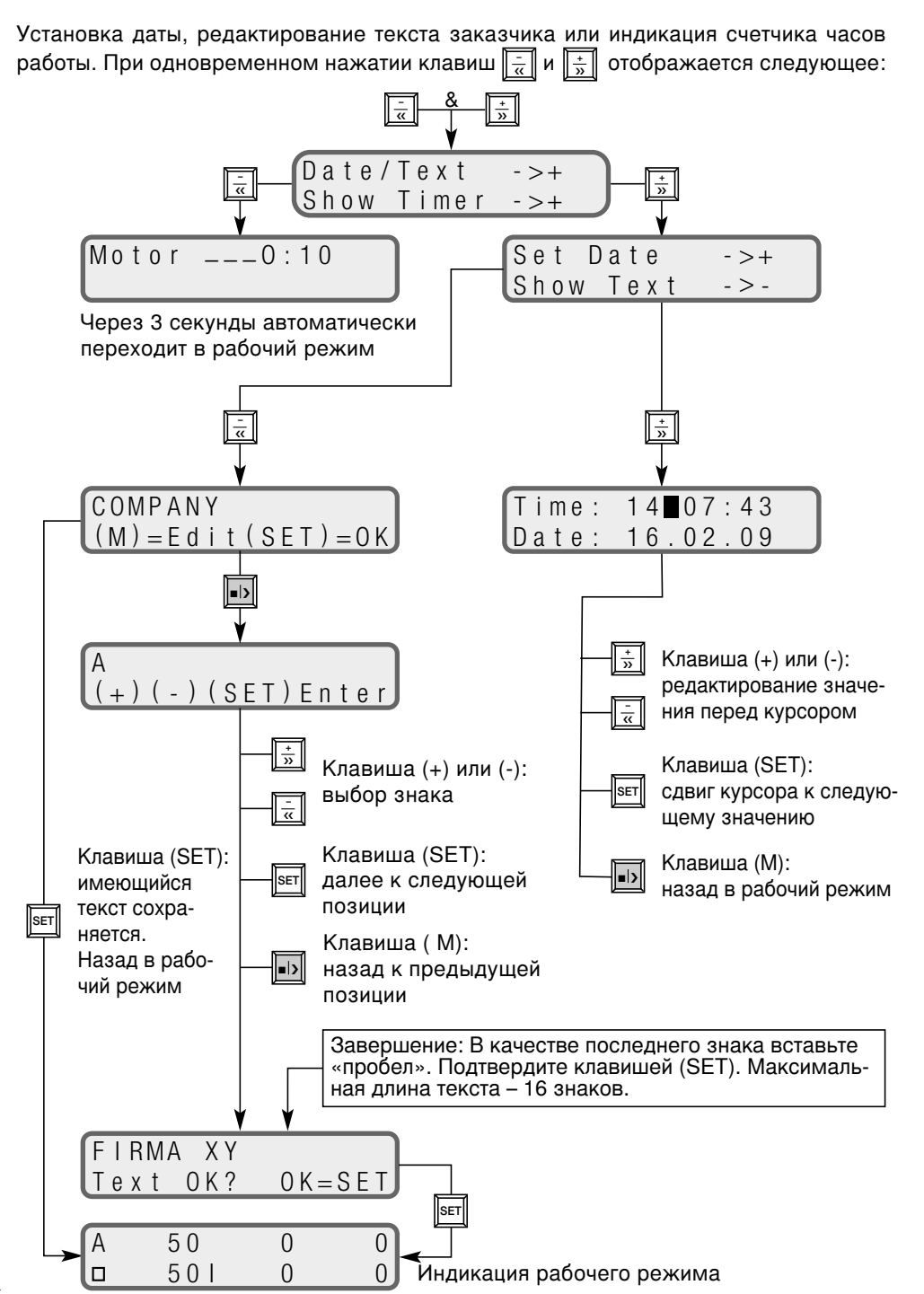

25

#### **Запись данных испытания**

- После ввода правильных предварительных установок устройство готово к записи.
- Для запуска испытания, нажмите клавишу . › На **дисплее (4)** отобразится мигающее сообщение «PLEASE WAIT USB» и номер файла. Выполняется открытие файла и генерирование текстовой шапки.
- После создания файла индикация на дисплее (4) переключается с | на мигающее , испытание запускается.
- Значения усилия, скорости и растяжения записываются с шагом в один миллиметр.
- Для каждого испытания сохраняется шапка с текстом заказчика, номер файла, дата, время и настройки (см. анализ).

# **Остановка записи**

- Испытание автоматически останавливается в момент разрыва образца ( $F_{\text{Tear}}$ ), прерывании клавишами  $\|\cdot\|$ ,  $\|\cdot\|$ ,  $\|\cdot\|$  или при достижении конца хода. ■ › **<sup>+</sup>** ›› **–** ‹‹
- На дисплее снова отображается сообщение «PLEASE WAIT USB».

**Никогда не извлекайте флеш-накопитель, пока отображается это сообщение!**

# **Дальнейшая запись**

• Разожмите испытуемый образец

**Возврат на начальную длину** (Initial Length) Нажмите клавишу 2 раза

• Если нет необходимости в записи значений, флеш-накопитель USB можно извлечь

■ ›

Закрепите новый образец

• Время от времени проверяйте объем свободной памяти флеш-накопителя на ПК

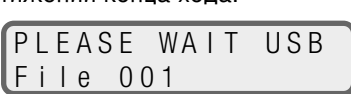

При необходимости измените

параметры испытания

**SET**

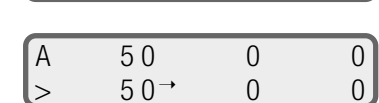

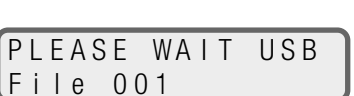

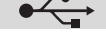

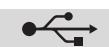

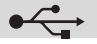

#### **Анализ**

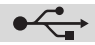

- Вставьте флеш-накопитель в USB-порт компьютера (не входит в комплект поставки)
- Запустите программу для вычисления в табличном виде (не входит в комплект поставки)
- Откройте файл
- Выберите диск (диск с флеш-накопителем)
- Тип файла: «все файлы»
- Выделите необходимый записанный файл (\*.csv) и откройте его
- Открывается файл. Пример содержимого файла:

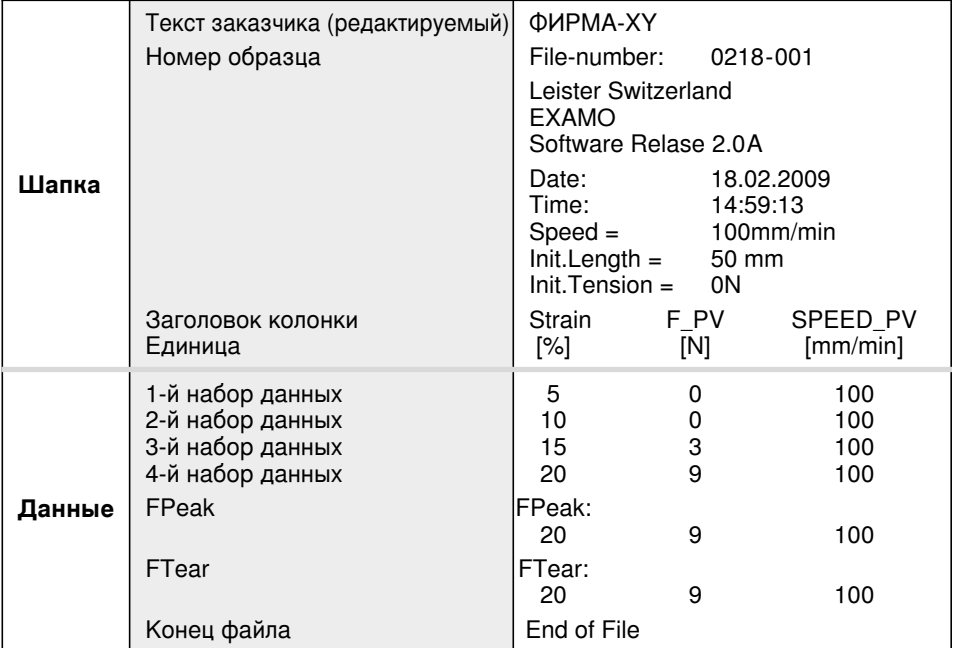

#### **Создание диаграммы**

- 
- 
- Выберите испытание. Выделите колонки, единицы и наборы данных (см. таблицу выше)
- Нажмите на значок «Создать диаграмму», с помощью мастера создайте диаграмму (точные указания приведены в инструкции по пользованию табличным ПО для вычисления, не входит в комплект поставки)  $\begin{array}{c|c|c|c|c|c} \hline \text{4000} & \text{${\color{red}0}$} & \text{${\color{red}0}$} \\\hline \text{4000} & \text{${\color{red}0}$} & \text{${\color{red}0}$} & \text{${\color{red}0}$} \\\hline \end{array} \qquad \begin{array}{c|c|c|c|c} \hline \text{4000} & \text{${\color{red}0}$} & \text{${\color{red}0}$} & \text{${\color{red}0}$} & \text{${\color{red}0}$} \\\hline \end{array} \qquad \begin{array}{c|c|c|c}$
- Возможное отображение:

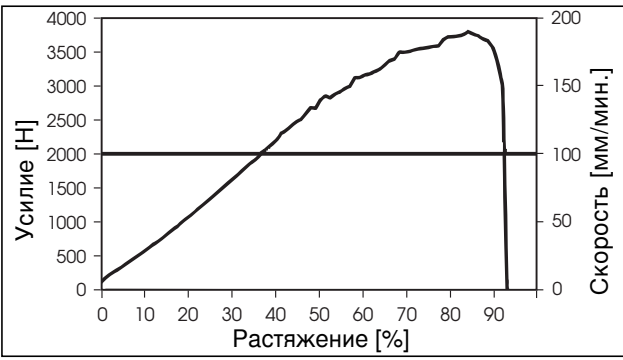

# **Неисправности при работе и меры по устранению**

#### **• Блокировка салазок во время возврата**

- Если возникает препятствие во время возврата салазок, активируется защита от перегрузки.
- **Гайка с трапецеидальной резьбой (14)** разблокируется **салазками (12)**.
- **Гайка с трапецеидальной резьбой (14)** перемещается **в безопасную позицию возврата (17) приводного шпинделя (6)**.
- Необходимо остановить устройство клавишей  $\|\bar{x}\|$  .
	- Если устройство находится в режиме «Wait for Initialize» вручную активируйте **распорный штифт (13)**.
- Запустите устройство клавишей |■>||.
	- Вручную подведите **гайку с трапецеидальной резьбой (14) к началу резьбы со стороны возврата (19)**. **Гайка с трапецеидальной резьбой (14)** захватывается **приводным шпинделем (6)** и двигается в направлении испытания.
	- Если виден как минимум один виток резьбы **приводного шпинделя (6)** на левой стороне **гайки с трапецеидальной резьбой (14)**, остановите устройство клавишей  $\left\| \bullet \right\|$ .
	- Вручную надвиньте **салазки (12)** на **гайку с трапецеидальной резьбой (14)** до фиксации.
	- Выключите и снова включите устройство с помощью **главного выключателя (2)**.
	- Заново инициализируйте устройство, как описано в разделе подготовки к работе.

#### **• Защита от перегрузки в направлении испытания**

- Если максимально допустимое усилие растяжения 4000 Н превышается, устройство автоматически выключается во избежание повреждения.
- Клавишей  $\|\frac{1}{\alpha}\|$  разгрузите образец.
	- Извлеките образец.
	- Закрепите новый образец и повторите испытание.

#### **• Ток перегрузки двигателя**

- Устройство постоянно измеряет потребляемый ток двигателя. Если ток превышает максимально допустимое значение, производится регулировка двигателя в сторону уменьшения его частоты вращения. На дисплее отображается символ <.
- Выключите привод клавишей <sub>||■</sub>»|| и разгрузите образец клавишей ||÷а ||.
	- Извлеките образец.
	- Закрепите новый образец и повторите испытание.

#### **• Выезд за конец шпинделя в направлении испытания**

- Если не распознается конец хода, **салазки (12)** перемещаются в **безопасную позицию испытания (18)**.
- **Остановите устройство клавишей**  $\|\frac{1}{\infty}\|$ .
- Запустите устройство клавишей **Fight**.
- Вручную подведите **салазки (12)** к **началу резьбы в направлении испытания (20)**. ‹‹
	- Если виден как минимум один виток резьбы **приводного шпинделя (6)** на правой стороне **салазок (12)**, остановите устройство клавишей  $\|\bar{\cdot}\|$ .
	- Выключите и снова включите устройство с помощью **главного выключателя (2)**.
	- Заново инициализируйте устройство, как описано в разделе подготовки к работе.

#### **Модификации динамометра**

EXAMO 300F / EXAMO 300F с USB-портом EXAMO 600F / EXAMO 600F с USB-портом

#### **Техническое обслуживание**

- Содержите **приводной шпиндель (6)** в чистоте и смазывайте каждые 40 часов. При применении в сложных экологических условиях сократите интервалы.
- Содержите в чистоте **верхнюю направляющую (7) и нижнюю направляющую (8)**.
- Подшипники скольжения и подшипники шпинделя не нуждаются в техобслуживании. Смазка маслом или консистентной смазкой (с такими жировыми добавками, как сульфид цинка, сульфид молибдена и т.п.) не допускается и сокращает срок службы подшипников.
- Немедленно заменяйте поврежденные грязесъемники на **салазках (12)**.
- Проверяйте вилку и сетевой кабель на предмет разрыва и механических повреждений.

#### **Сервис и ремонт**

- Примерно каждые 1000 часов работы обращайтесь в сервисную службу для проверки угольных щеток двигателя.
- Ремонтные работы поручайте только авторизованным сервисным службам Leister Эти службы гарантируют вам надлежащий и надежный ремонтный сервис 24 часа в сутки и предоставят оригинальные запасные части, электрические схемы и списки запчастей.

#### **Гарантия**

- На данное устройство, начиная с даты покупки, распространяются гарантийные обязательства или поручительство прямого дистрибьютора/продавца. При получении претензий по гарантии или поручительству (с предоставлением счета или квитанции о поставке) производственные дефекты или дефекты обработки устраняются посредством ремонтных работ или замены устройства. Данная гарантия или поручительство не распространяется на нагревательные элементы.
- Другие претензии по гарантии или обязательству исключаются на основании императивных правовых норм.
- Данная гарантия не распространяется на неполадки, возникшие в результате естественного износа, перегрузки или ненадлежащего использования.
- Гарантия или поручительство теряет свою силу, если покупатель переоборудовал устройство или внес в него изменения.

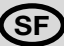

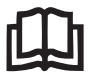

Lue käyttöohje huolellisesti läpi ennen laitteen käyttöönottoa ja säilytä myöhempää tarvetta varten.

# Leister EXAMO Jännitysmittari

(DIN 51221 osa 1 mukainen)

#### Käyttö

Jännitysmittari maakalvojen, maakankaiden ja kelmujen kuorinnan, leikkauksen ja vetolujuuden koetukseen. (katso DVS 2225 osa II, DVS 2203 osa II ja BAM)

Liitoksen lujuuden määrittäminen tapahtuu asettamalla koekappale (DVS, DIN 53455 tai ASTM mukainen) jännitysmittariin ja venyttämällä kappaletta tasaisella nopeudella, kunnes se repeää.

Voiman huippu ( $F_{\text{PFAK}}$ ) ja repeytymisen voima ( $F_{\text{TFAR}}$ ), kuten myös muut kokeeseen liittyvät tiedot venymästä tulevat näytölle kokeen lopuksi. Venyneen koekappaleen suurimman myöntövastuksen vetokuormitus tulee myös näytölle.

Standardit koenopeudet: (DVS, DIN ja ASTM)

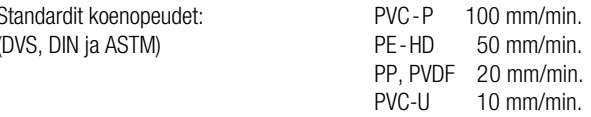

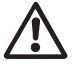

#### Varoitus

Hengenvaara työkalua avattaessa komponentit ja liitokset ovat esillä, varmista että virtajohto on irti säh- $\boldsymbol{\Delta}$  köverkosta ennen tvökalun avaamista.

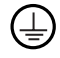

Yhdistä vain suojamaadoitettuun sähköverkkoon. Puutokset suojamaadoituksessa voivat tehdä työkalusta vaarallisen !

Käytä ainoastaan suojamaadoitettuja jatkojohtoja !

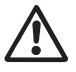

FI

# Huomio

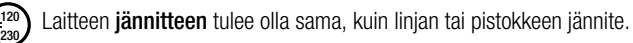

Henkilösuojauksen takia on työkalun liittäminen WSK (Vikavirtasuojakytkin) on suositeltavaa.

Laitetta saa käyttää vain **ammattilainen** tai valvotussa olosuhteissa. Pidä laite lasten ulottumattomissa.

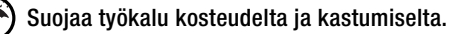

Älä koske vetoakseliin tai liukukelkkaan koneen ollessa käytössä.

Älä käytä liukukelkkaa, kun liitoskappale on kiinnitetty laitteeseen.

#### Vaatimustenmukaisuus

Leister Technologies AG, Galileo-Strasse 10, CH-6056 Kaegiswil/Sveitsi vahvistaa, että tämä tuote, jonka ovat laskeneet markkinoille, täyttää seuraavat EC-direktiivit.

Direktiivit: 2006/42, 2004/108, 2006/95, 2011/65 EN 12100, EN 61326-1, EN 61000-3-2, EN 61000-3-3, EN 62233, EN 60335-1, EN 50581

Kaegiswil, 15.07.2015

 $B$ rumo von Wyl, CTO  $\lambda$   $\alpha$   $\beta$  Andreas Kathriner, GM

Kathnne G

#### Hävitys

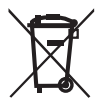

Sähkötyökalut, oheislaitteet ja pakkaukset tulee lajitella luontoyställisesti kierrätykseen. Vain ECmaat: Älä hävitä sähkötyökaluja kotitalousjätteiden mukana ! Eurooppalainen direktiivi 2002/96 sähkö- ja elektroniikkaromun hävittämisestä määrää, että käytöstä poistetut sähkötyökalut on toimitettava luontoystävälliseen hävitykseen.

#### Tekniset tiedot

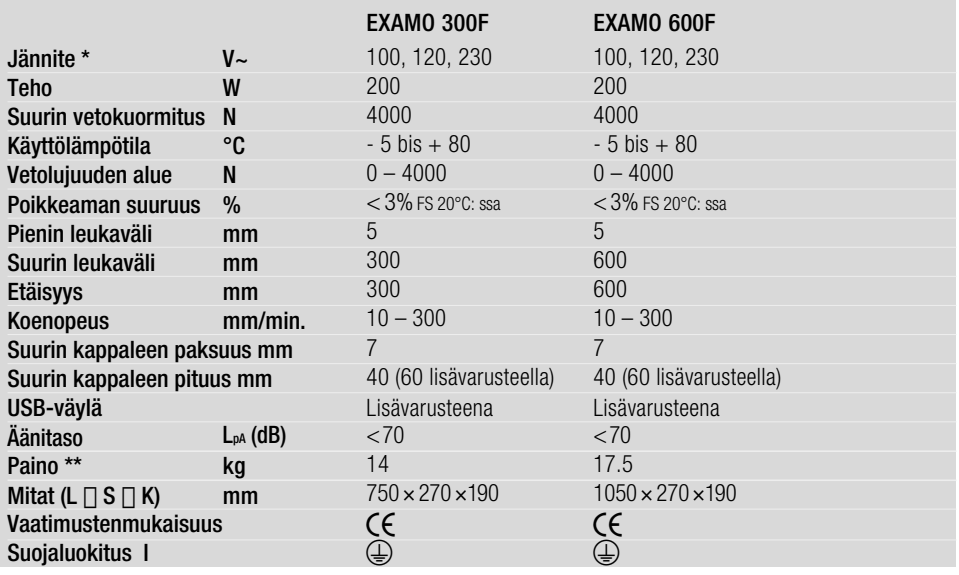

\* Käyttöjännitettä ei voi vaihtaa \*\* Ilman sähkövirtajohtoa

Oikeudet teknisten tietojen muutoksiin pidätetään ja ne voivat muuttua ilman erillistä mainintaa

# Työkalun osat

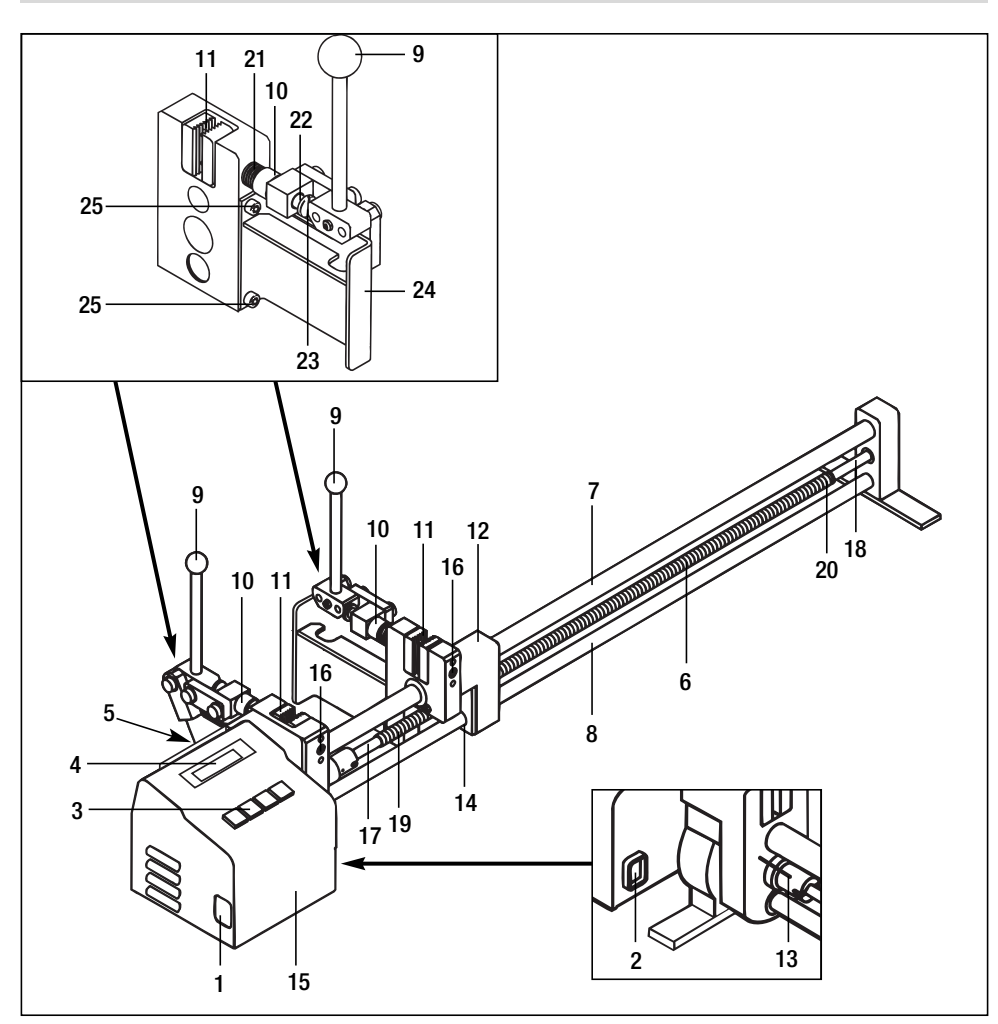

- Virtapistoke
- Pääkytkin
- Näppäimistö
- Näyttö
- USB-portti (lisävaruste)
- Vetoakseli
- Ylempi ohjaustanko
- Alempi ohjaustanko
- 9 Kiinnityksen käyttövipu
- Säätöruuvi
- Kiinnityskita
- Liukukelkka
- Välikappale
- Trapetsikierteinen mutteri
- Moottorin ja elektroniikan suojakotelointi
- Kidan kiinnitysruuvi
- Paluuliikkeen turva-alue
- Koesuunnan turva-alue
- Kierteen alku paluuliikkeelle
- Kierteen alku koeliikkeelle
- Jousi
- Kiristystanko
- Tasapääruuvi
- Pidin
- Kiinnitysruuvi

#### Näppäimistön (3) käyttö

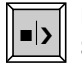

Käynnistä / Sammuta

**–**

Pikaliike  $\frac{1}{\sqrt{2}}$  |  $\frac{1}{\sqrt{2}}$  |  $\frac{1}{\sqrt{2}}$  |  $\frac{1}{\sqrt{2}}$  |  $\frac{1}{\sqrt{2}}$  |  $\frac{1}{\sqrt{2}}$  |  $\frac{1}{\sqrt{2}}$  |  $\frac{1}{\sqrt{2}}$  |  $\frac{1}{\sqrt{2}}$  |  $\frac{1}{\sqrt{2}}$  |  $\frac{1}{\sqrt{2}}$  |  $\frac{1}{\sqrt{2}}$  |  $\frac{1}{\sqrt{2}}$  |  $\frac{1}{\sqrt{2}}$  |  $\frac{1}{\sqrt{2}}$ 

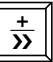

Pikaliike **>** eteenpäin / PLUS SET Valikko

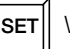

#### Näytön (4) käyttö

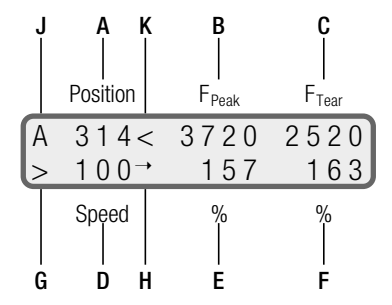

- A Liukukelkan paikka (kokeen säätöarvo) kunnen suuri mm [mm] Painamalla  $\left\| \frac{1}{\infty} \right\|$  tai  $\left\| \frac{1}{\infty} \right\|$  muutat kelkan paikkaa **intervalla kelkan paikkaa** B Kokeen suurin vetokuormitus [N]
	- C Ennen repeymää: todellinen vetokuormitus [N] Repeymän jälkeen: repeytymisvoima ises muun muutta muutta muutta muutta muutta muutta muutta muutta muutta muu
	- D Koenopeuden asetus **D** Koenopeuden asetus **intervalsed**  $\lceil \text{mm/min} \rceil$
	- E Venymä kohdassa  $F_{PFAK}$  (pysähtyy kohdassa  $F_{PFAK}$ )
	- F Venymä repeytyessä
	- G Laitteen tila
		- > Koe käynnissä
		- Pysähdyksissä
		- >> Pikaliike eteenpäin
		- << Pikaliike taaksepäin
	- H USB:n tila
		- I Tiedosto tunnistettu
		- → Tallennus käynnissä
	- J Sammutuksen tila
		- A Automaattinen sammutus, kun  $F_{TEAR}$  saavutetaan
		- M Käsisammutus
	- K Moottorin ylikuormitus
		- < Ylikuormaa

### Käyttöönotto

- Avaa varastolaatikko
- Yhdistä mukana tuleva virtakaapeli virtapistokkeeseen (1)
- Yhdistä virtakaapeli sähköverkkoon
- Vedä kiinnityksen käyttövipua (9), kunnes se lukittuu
- Kytke virta päälle pääkytkimestä (2)
	- Liukukelkka ei ole välikappaleen (13) luona
		- Paina  $\ll$ , niin initialize ilmestyy näytölle (4)
- $-$  Paina $\left\| \frac{\cdot}{\overline{\alpha}} \right\|$  ja odota kunnes initialize ilmestyy **näytölle (4)** ja **liukukelkka (12)** 
	- siirtyy välikappaleen (13) luokse.
	- Näytöllä (4) lukee oletustila
	- Liukukelkka on välikappaleen (13) luona
		- Näytöllä (4) lukee oletustila

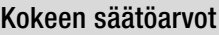

• Aseta säätöarvot oheisilla näppäimillä:

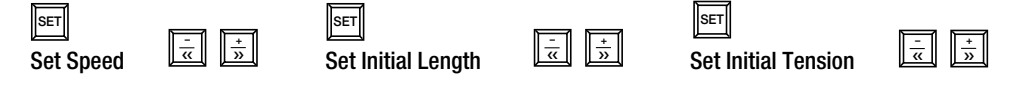

- Speed: Koenopeus mm/min
- Initial Length: Leukojen väli millimetreinä, jonka laite säätää automaattisesti painettaessa $\|\bar{\vec{x}}\|$  ja  $\|\bar{\vec{x}}\|$ näppäimiä.

Leukojen väliä voidaan korjata milloin tahansa مال<mark>يَّة عل</mark> ja عليه näppäimillä. Liukukelkan (12) paikka (leukojen väli) näkyy näytöllä (4)

- Initial Tension: Esikiristyksen taso. Kun asetettu esikiristyksen taso on saavutettu, niin vetoluju-■ › uskoe voi alkaa. Jos esikiristykseksi on säädetty 0 N, niin kokeen voi aloittaa painamalla käynnistysnäppäintä.
- Poistu valikoista painamalla ||sET|| näppäintä
- Kun asetat leukojen väliä, niin näytöllä voi olla voiman arvona 0. Syy: laitteeseen vaikuttaa lämpötila ja / tai lähellä koneen kotelointia (15) olevaan kiinnityskitaan (11) kohdistuu voimaa.
- Kun käynnistät kokeen, voimat palautuvat arvoon 0.

#### Laitteet, joissa on USB-portti, sisältävät enemmän valikoita (katso USB-portin osio)

# Koekappaleen kiinnitys

- Vapauta kiinnityskidan (11) jännitys kiinnityksen käyttövivulla (9).
- Säädä kiinnityskitaa (11) säätöruuvilla (10) vastaamaan koekappaleen paksuutta.
- Kiinnitä koekappale kiinnityksen käyttövivulla (9).
- Mikäli koekappaleen leveys on alle 40 mm, niin se on kiinnitettävä vaakasuoraan kidan keskiväliin.
- Älä liikuta liukukelkkaa taaksepäin, kun koekappale on kiinnitetty, se johtaa ylikuormasulakkeen laukeamiseen.

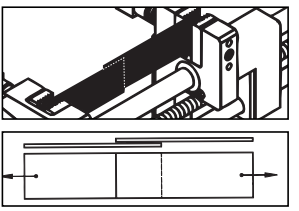

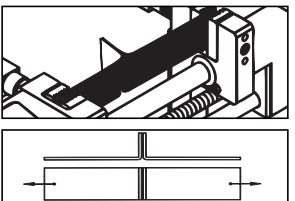

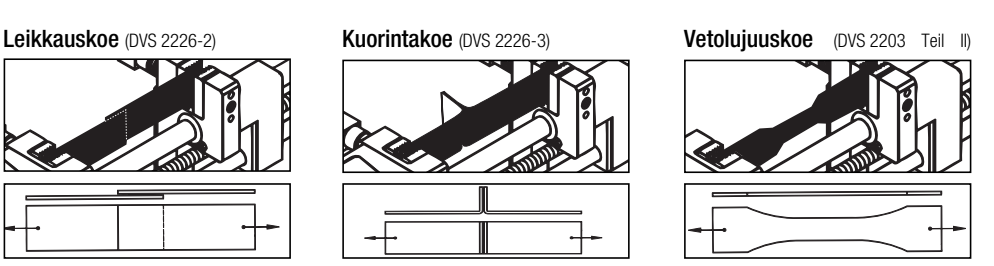

# Kokeen aloitus

- Paina Käynnistä / Sammuta ||■ > || näppäintä
- Kun esikiristyksen säädöt on saavutettu, niin venymän ja paikan tiedot nollataan ja koe alkaa (jos esikiristyksen arvoksi on asetettu 0 N, niin koe alkaa välittömästi).

# Kokeen lopetus

- Mikäli koekappale repeytyy, niin paina ||•|>|| näppäintä pysättääksesi liukukelkan (12).
- Mikäli  $\blacktriangleright$  näppäintä ei ole painettu, niin liukukelkka (12) pysähtyy automaattisesti lopussa.
- Pysäyttääksesi tai lopettaaksesi vetolujuuskokeen, paina ||•|•|| käynnistä / sammuta näppäintä.
- Jos koekappale leikkatuu, niin liukukelkka (12) pysähtyy automaattisesti.
- Mikäli koekappale ei leikkaudu, niin liukukelkka (12) pysähtyy ajon lopuksi.
- Pysättääksesi tai lopettaaksesi vetolujuuskokeen, paina ||■|>|| käynnistä / sammuta näppäintä. Keskeyttäessäsi vetolujuuskokeen mittausarvot eivät nollaudu, jos voima-anturiin kohdistuu painetta (katso FPFAK näytöltä). Tämä varmistaa kokeen jatkettavuuden.
- Automaattinen sammutus voi olla haitallinen tehdessä tiettyjä vetolujuuskokeita kun kappale repeytyy (F<sub>TEAR</sub>). Tämä ominaisuus on poiskytkettävissä.

Pääset valikkoon painamalla näppäimiä **|->** | ja | <del><</del> | yhtäaikaa.

Näppäimellä  $\left| \frac{1}{2} \right|$  automaattinen sammutus on käytössä (oletus)

ja näppäimellä  $\lceil\frac{1}{\epsilon\epsilon}\rceil$ automaattinen sammutus on pois käytöstä (käsikäyttöinen)

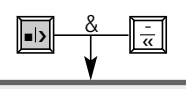

 $<+>$ Manual - Stop Auto-Stop

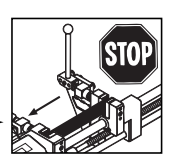

#### Kokeen tietojen lukeminen

- Lue kokeen tulokset näytöltä (4)
- Painamalla näppäintä  $\|\bar{\vec{x}}\|$  **liukukelkka (12)** palautuu ohjelmoituun aloituspaikkaan. Paikkatieto näytöllä kertoo leukojen välin pituuden.
- Painamalla näppäintä ||■ | uudestaan, edellisen kokeen tiedot poistuvat ja uusi koe on valmis aloitettavaksi.

#### Koekappaleen poisto

- Vapauta kiinnityskidan (11) jännitys kiinnityksen käyttövivulla (9) ja poista koekappale.
- Työlaite on valmis uuteen kokeeseen.

#### Kuljetukseen valmistaminen

- Paina kiinnityksen käyttövivu (9) ala-asentoon.
- Irroita työlaite sähköverkosta.
- Irroita virtakaapeli virtapistokkeesta (1) ja laita se säilytyslaatikkoon.
- Sulje säilytyslaatikko.

#### Kiinnityskidan uusiminen

- Liikkuva pidike
	- Kiinnitä säätöruuvi (10) vasten kiinnityskitaa (11)
	- Ruuvaa kiristystanko (22) irti kiinnityskidasta (11) 8 mm kiintoavaimella.
	- Poista pidike kiinnityskidasta (11).
- Kiinteä pidike
	- Ruuvaa kidan kiinnitysruuvi (16) irti 4 mm kuusiokulma-avaimella.
	- Poista pidike kiinnityskidasta (11).
- Kasaa pidikkeet käänteisessä järjestyksessä.
	- Tarkasta kiinnityskidan (11) pidikkeiden suuntaus.

# USB-portti (lisävaruste) jännitysmittareille EXAMO 300F ja 600F

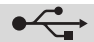

- USB-portti mahdollistaa koetulosten, voiman, laajenemisen ja koenopeuden tallentamisen tavalliselle USBmuistitikulle. Tietoja voidaan käsitellä taulukkolaskentaohjelmalla, esim. Microsoft© Excel, ei toimiteta mukana.
- USB-muistitikku
	- Jos otat uuden USB-muistitikun käyttöön, varmista että se on alustettu 32 FAT tiedostojärjestelmäksi, 512 tavun muistilla.
	- TÄRKEÄÄ: Varmista USB-muistitikun käytettävyys laitteessa etukäteen! Kaikki USB-muistitikut eivät välttämättä toimi laitteessa. Syynä toimimattomuuteen voi olla esim. esiasennetut ohjelmat, muistitikun lukitus jne.
	- Älä poista USB-muistitikkua, kun sille tallennetaan ! Tietojen tallennukseen voi tulla häiriö! Toimi aina oheisten ohjeiden mukaan.

#### • Päivä ja aika

- Aseta tai tarkasta päivä ja aika, kun otat laitteen käyttöön. Ohjeet tähän löydät esiasetusten kaaviokuvasta.
- Jos päiväystä on muutettu, niin sammuta laite muutamaksi sekunniksi. Käynnistä laite ja uusi päiväys on asetettu.
- Päivä ja aika ovat muistissa sähköjärjestelmästä irrallaan patterivirralla. On suositeltavaa, että tarkastat toiminnan säännöllisesti.

#### • USB-muistitikun asetus

- Ruuvaa suojus irti.
- Aseta USB-muistitikku USB-porttiin.
- Merkki | (A) ilmestyy näytölle

#### • Tiedostonnimet

- A 50 0 0  $\Box$ 50 I 0 0 A
- Tiedostonnimi koostuu nykyisestä päivästä (kuukausi ja päivä) ja tiedostonnumero muodostetaan automaattisesti, kun tallennus aloitetaan. Esimerkiksi: 0309-002 maaliskuun yhdeksäs päivä, toinen näyte.
- Tiedostonnumero kasvaa automaattisesti, kun näytteitä tallennetaan. Numerointi alkaa 001:sta joka päivä.

#### Esiasetukset

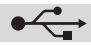

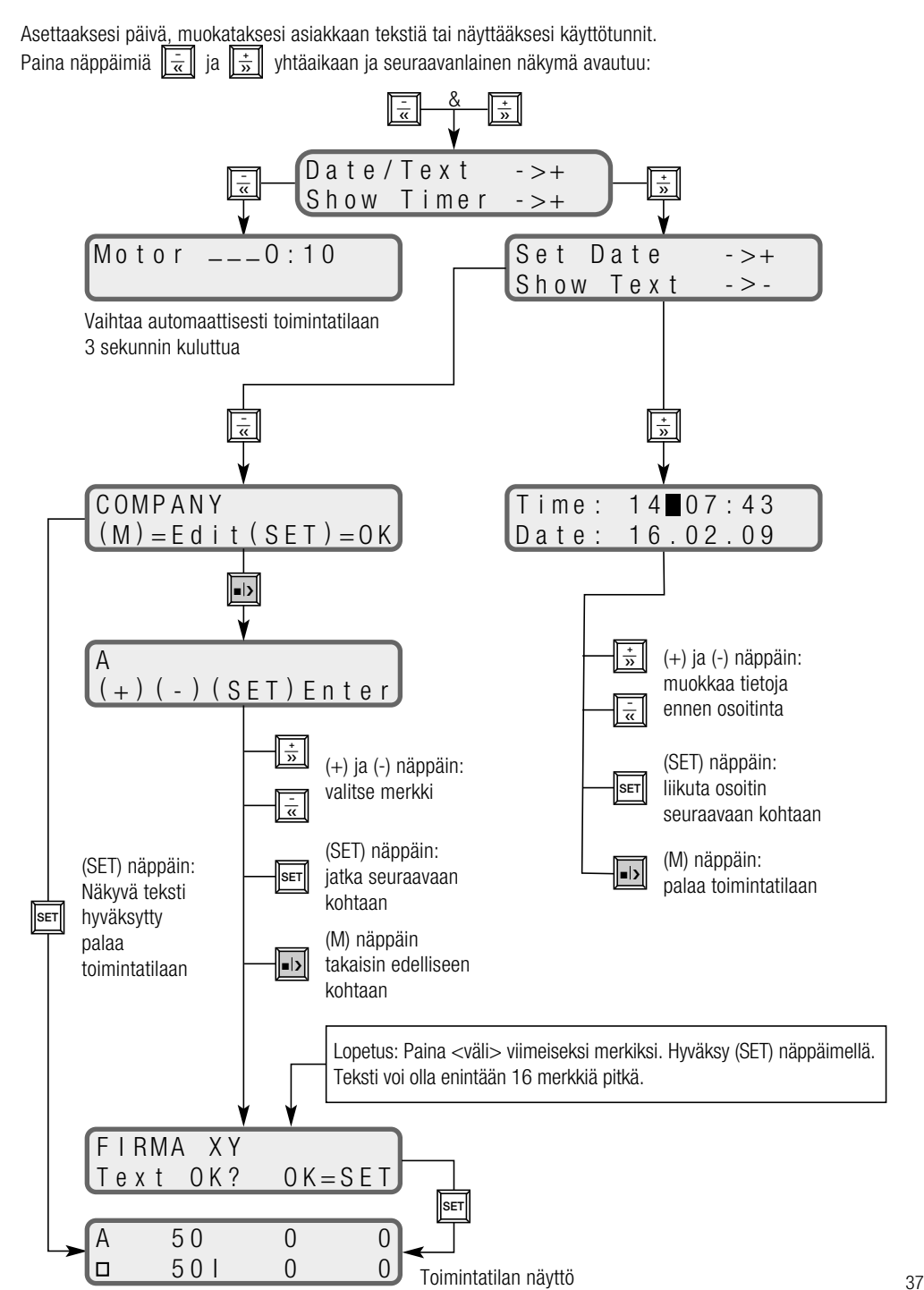

# Koetietojen tallennus

- Kun esiasetukset on syötetty, niin laite on valmis tallennukseen.
- Paina |<u>|■I>|</u>| näppäintä aloittaaksesi kokeen. Viesti <PLEASE WAIT USB> ja tiedostonnumero vilkkuvat **näytöllä (4)**.
- Tiedosto on nyt avattu ja tunniste luotu.
- Kun tiedosto on luotu, niin merkki I **näytöllä (4)**<br>muuttuu vilkkuvaksi ja koe on käynnissä.
- Voiman, nopeuden ja venymän arvot tallennetaan jokaiselta millimetriltä.
- Tunniste asiakastekstillä, tiedostonumerolla, päivällä, ajalla ja asetuksilla tallennetaan jokaisesta kokeesta (katso tulkinta).

# Tallennuksen lopetus

- Tallennus loppuu automaattisesti, jos koekappale repeää ( $F_{TFAR}$ ),  $\log$  koe keskeytetään näppäimillä  $\log$ loppu saavutetaan. <u>■D</u> ,  $\left\| \frac{1}{\alpha} \right\|$  ,  $\left\| \frac{1}{\alpha} \right\|$  $\frac{1}{\sqrt{2}}$  tai jos radan
- Viesti <PLEASE WAIT USB> ilmestyy jälleen ruudulle.

# Älä ikinä poista muistitikkua, kun viesti on näkyvillä !

# Lisätallennus

• Poista koekappale

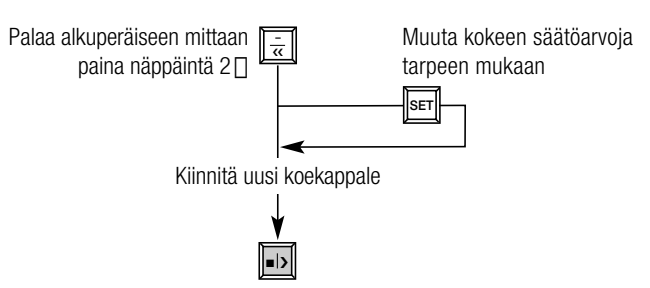

- Mikäli arvoja ei enää tallenneta, USB-muistikortti pitää poistaa laitteesta.
- Tarkista säännöllisesti USB-muistitikun käytettävissä oleva tila tietokoneella.

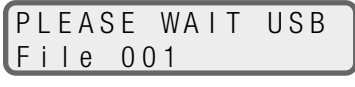

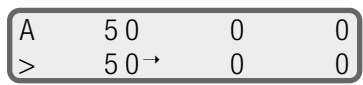

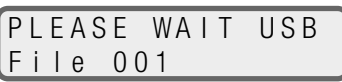

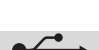

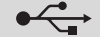

#### **Tulkinta**

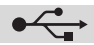

- Aseta USB-muistikortti tietokoneen USB-porttiin (ei toimiteta mukana).
- Käynnistä taulukkolaskentaohjelma (ei toimiteta mukana).
- Avaa tiedosto
- Valitse asema (USB-muistikortin asema)
- Tiedostotyyppi: <kaikki tiedostot>
- Valitse ja avaa haluamasi tallennettu tiedosto (\*.csv)
- Tiedosto avautuu. Esimerkki tiedoston sisällöstä:

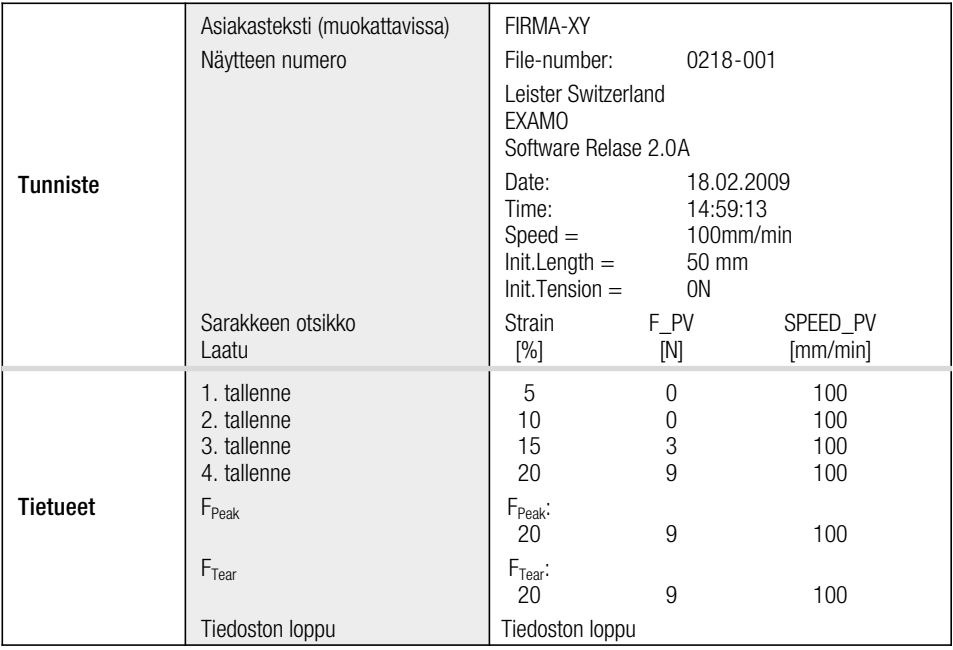

#### Kuvaajan luominen

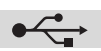

- Valitse koe. Korosta sarakkeen otsikko, laatu ja tallenteet (katso taulukko yllä)
- Klikkaa <luo kaavio> merkkiä ja käytä ohjattua kaavion luomista (lisätietoja taulukkolaskentaohjelmasi käyttöohjeista, ohjelmaa ei toimiteta mukana)
- Esimerkki vaihtoehdosta:

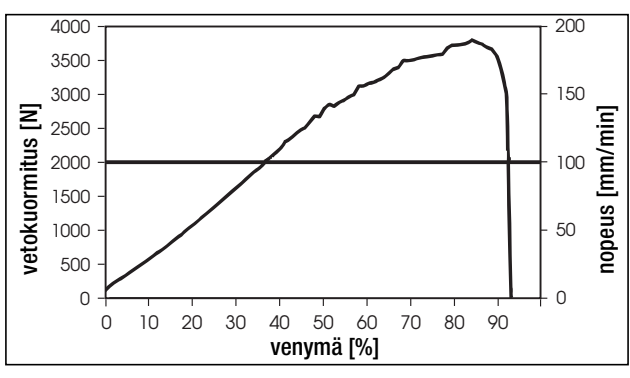

# Käyttövirheet ja niiden korjaus

#### • Este kelkan paluureitillä

- Jos kelkan palautuminen on estynyt, niin ylikuormituksen turvalaite aktivoituu,
- Trapetsikierteinen mutteri (14) irtoaa liukukelkasta (12).
- Trapetsikierteinen mutteri (14) siirtyy vetoakselin (6) paluuliikkeen turva-alueelle (17).
- Kone on pysäytettävä näppäimellä. **–** ‹‹
	- Jos kone on tilassa <Wait for Initialize>, niin liikuta välikappaletta (13) käsin.
- Käynnistä kone näppäimellä ∥<u>■>∥</u> .
	- Siirrä trapetsikierteinen mutteri (14) käsin paluuliikkeen kierteen alkuun (19). Vetoakseli (6) siirtää trapetsikierteisen mutterin (14) koesuuntaan.
	- Jos ainakin yksi nousu vetoakselissa (6) on näkyvissä trapetsikierteisen mutterin (14) vasemmalla puolella, niin pysäytä kone ||■▶|| näppäimellä.
	- Työnnä liukukelkkaa (12) käsin, kunnes se pysähtyy trapetsikierteisen mutterin (14) kohdalla.
	- Sammuta kone pääkytkimellä (2) ja käynnistä se uudelleen.
	- Ota kone uudelleen käyttöön, käyttöönotto-ohjeen mukaisesti.

#### • Ylikuorman suoja koesuunnassa

- Jos suurin sallittu kuorma 4000 N ylitetään, niin kone sammuu automaattisesti estääkseen vahinkoja.
- Vapauta koekappale painamalla näppäintä. **–** ‹‹
- Poista koekappale.
- Kiinnitä uusi koekappale ja toista koe

#### • Moottorin ylikuormitus

- Laite tarkkailee kokoajan moottorin käyttämää sähkövirtaa. Mikäli suurin moottorille asetettu sähkövirta ylitetään, niin moottori hidastuu. Näytölle ilmestyy < merkki.
- Sammuta ajo ||■|›|| näppäimellä ja vapauta koekappale ||<del>↓</del>|| näppäimellä.
	- Poista koekappale.
	- Kiinnitä uusi koekappale ja toista koe.

#### • Vetoakselin ajaminen yli koesuunnassa

- Mikäli kokeen loppu ei tunnistu, niin liukukelkka (12) liikkuu koesuunnan turva-alueelle (18).
- **+** Pysäytä kone  $\left\| \frac{1}{\infty} \right\|$  näppäimellä.
- Käynnistä kone **∏**—∏näppäimellä.
	- Siirrä liukukelkkaa (12) käsin koeliikkeen kierteen alkuun (20).
	- Jos ainakin yksi nousu vetoakselissa (6) on näkyvissä liukukelkan (12) oikealla puolella, niin pysäytä kone  $\left\| \frac{1}{\alpha} \right\|$  näppäimellä.
	- Sammuta kone pääkytkimellä (2) ja käynnistä se uudelleen.
	- Ota kone uudelleen käyttöön, käyttöönotto-ohjeen mukaisesti.

#### Jännitysmittareiden vaihtoehdot

EXAMO 300F / EXAMO 300F USB-portilla EXAMO 600F / EXAMO 600F USB-portilla

#### Kunnossapito

- Pidä vetoakseli (6) puhtaana ja rasvaa se 40 käyttötunnin välein. Käytettäessä haastavissa olosuhteissa, huoltoväli tulisi pitää lyhyempänä.
- Pidä ohjaustangot (7) (8) puhtaina.
- Liukulaakerit ja akselin laakeri on huoltovapaita. Voitelu rasvalla tai öljyllä (jossa lisäaineita, kuten Sinkkisulfaatti, molybdeenisulfaatti tai vastaavat) ei ole sallittua, koska se vaikuttaa laakereiden elinikään.
- Liukukelkan (12) vahingoittuneet osat on vaihdettava välittömästi.
- Tarkista sähkövirtajohto ja pistoke mahdollisten sähköteknisten ja mekaanisten vaurioiden varalta.

#### Huolto ja korjaus

- Moottorin hiilet pitäisi tarkastuttaa paikallisessa huoltoliikkeessä 1000 käyttötunnin päästä.
- Korjaukset on suoritettava valtuutetuissa Leister Service-liikkeissä. Tämä varmistaa erikoistuneen ja luotettavan huollon 24 tunnin sisällä käyttäen alkuperäisiä Leister varaosia.

#### Takuu

- Tähän tuotteeseen noudatetaan jakelijan/myyjän myöntämiä takuu- tai takuuvastuuoikeuksia ostopäivästä alkaen. Jos takuun alainen vaade esitetään (todistettu laskulla tai toimitustodistuksella), jakelija poistaa valmistus- tai käsittelyvirheet vaihtamalla tuotteen uuteen tai korjaamalla sen. Takuu ei koske lämmityselementtejä.
- Muut vaateet suljetaan pois pakottavan oikeuden nojalla.
- Takuu ei koske vaurioita, jotka aiheutuvat luonnollisesta kulumisesta, ylikuormituksesta tai epäasianmukaisesta käsittelystä.
- Vaateet, jotka liittyvät laitteisiin, joita ostaja on muokannut tai muuttanut, raukeavat.

#### 使用手册(操作说明原件的翻译) (CN)

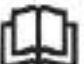

使用之阶请认真阅读模仿道明书、并采着保存以备鉴李参考。

# 莱丹 EXAMO 拉力测试机

根据 DIN 51221 第 1 部分制订

#### 应用

测试土工障,土工布和障材的剥离强度,剪切强度和拉伸强度的拉力机。 | 贝 DVS 2225 第 II 部分、DVS 2203 第 II 部分、BAM )

为了确定焊接样品的强度,把测试样条(根据 DVS,DIN 53455 或 ASTM 制作)固定在拉力机上面, 以恒定的速度使其拉长、直至测试样条破坏。

最大强度 (FPeek), 振裂强度以及相应时刻的断裂伸长率等数据可在测试的最后阶段获得。如果样条 一直在受到拉伸、那么最大高服应力时的拉伸强度也可得到。

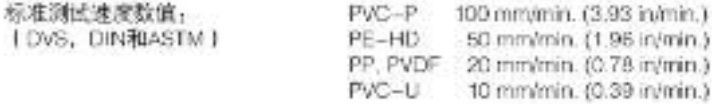

즉 솜

如果内部的相关元件没有从电路上断开商仍然处于带电状态,当打开机器外壳时,这些线路 是我在外面就有可能使操作者发生生命保险。

 $\bigoplus$ 

*/* 

连接拉力机时,应该使用有接地保护的事源插应。机器接地保护任何内部或外部的线路中断 都有可能带来危险! 尺允许使用带接地保护的扩展电源线!

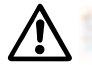

#### 注意

 $\begin{array}{c} \sqrt{120} \\ 230 \end{array}$ 

S

**STOP** 

使用的电压等级必须与机器铭牌上面标明的额定电压值一致。

(FI) 为了保障工作堆点操作者的人身安全,我们强烈建议机器应安装温电保护器 LRCCB !

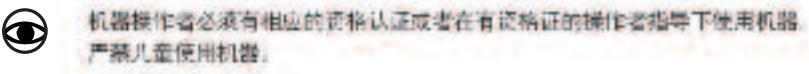

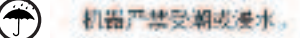

禁止在操作过程中碰触驱动杆和滑行支架。

禁止在测试样品固定过程中操作滑行支架。

# 相关认证

Leister Process Technologies, Galileo-Strasse 10, CH-6056 Kaeciswil/Switzerland 确认已经被使 用的相关类型和版本的产品符合下列欧盟指令的相关要求。

相关指令. 一致性标准:

Kaegiswil, 15.07.2015

2 006/42, 2004/108, 2006/95, 2011/65 EN 12100, EN 61326-1, EN 61000-3-2, EN 61000-3-3, EN 62233, EN 60335-1, EN 50581

 $Bruno von MyX \t  $\kappa$  and  $\kappa$$ 

# 处置说明

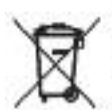

电动工具,附件和包装的回收不应该对环境带来危害。以下规定仅适用于欧盟国家:禁止 将电动工具和普通垃圾混放在一起!根据欧洲指令 2002/98/EC 对于电气和电子设备废弃物 的相关规定,以及它们的结合而形成的相关国家法律,不再适合继续使用的电动工具必须 分开收集, 在不破坏环境的前提下对其进行处理或回收。

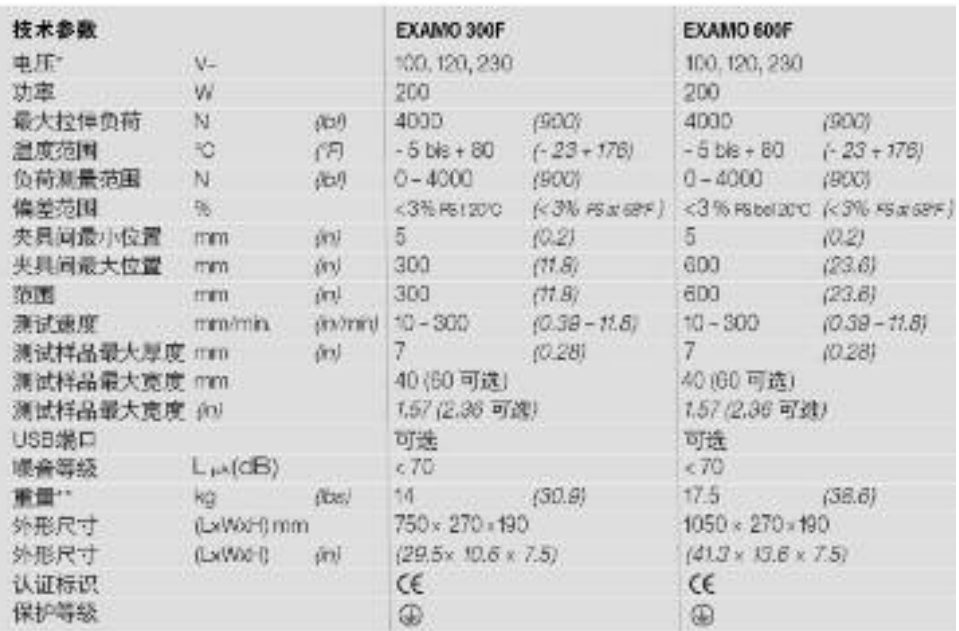

• 主电源电压不可转变 • • 不合电源线

技术参数和规格可能在不事先通知的清发下进行调整。

# 设备说明图

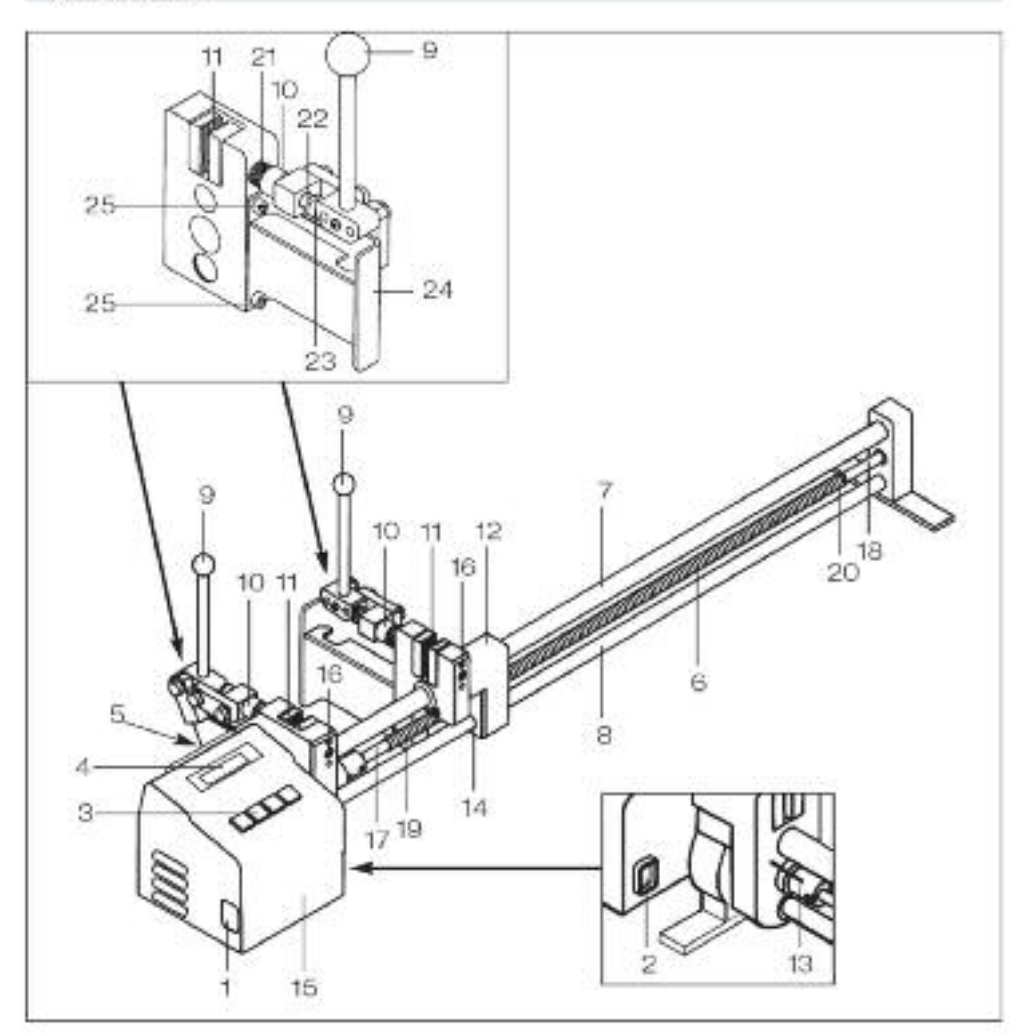

- 1. 电源线播库
- 2. 主开关
- 3. 键盘
- 4. 显示屏
- 5. USB-端口 (可选)
- 6. 驱动轴
- 7. 高位导向杆
- 8. 低位导向杆
- 9. 钢紧杆
- 10. 调节螺栓
- 11. 链紧突嘴
- 12. 滑行支架
- 13. 距离调节器
- 14. 模形调节螺纹
- 15. 安装驱动马达和 电路的外壳
	-
- 16. 固定夹紧嘴的安装螺丝
- 17. 滑行支架回退安全位置
- 18. 行进安全位置
- 19. 回退行程螺纹起始位
- 20. 测试行程螺纹起始位
- 21. 弹簧
- 22. 压簧杆水平轴
- 23. 平口螺丝
- 24. 支撑架
- 25. 螺丝

#### 机器键盘操作说明(3) 快速 往回 快速往前  $\frac{+}{32}$ 开始停止  $\bar{\mathbf{z}}$ SET 选择类单  $\blacksquare$ 移动增大 移动减小

Imml

mm  $\mathbb{N}$ 

 $|M|$ 

INT

# 机器显示屏操作说明 (4)

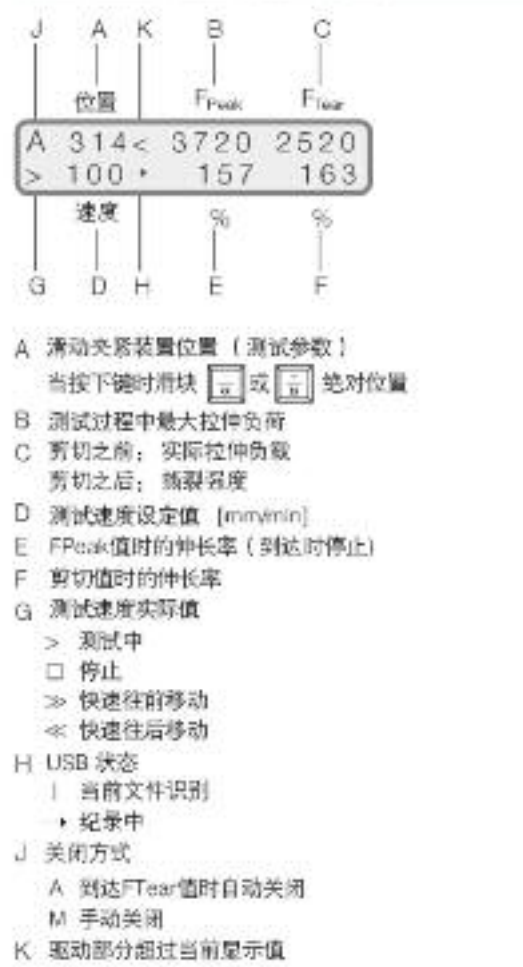

(週过当前测试范围

# 工作准备

- ·打开机器存贮箱
- · 将附带的电源线连接到插座(11)上面
- · 将机器连接到主电源上面
- · 拉出销紧杆 (9) 直到其被销定
- · 开启主开关 (2)

Consideration Constants

- 温行支架不在距离调节器 (13)位置
	- 接下((显示屏(4)上出现准备初始化
	- 按「三】健, 显示屏上出现初始化中, 请等待; 同时清行支架向着距离调节器(13)移动。
	- 提示屏(4)显示标准模式
- 滑行支架不在距离调节器 (13) 位置
	- 提示解 (4) 显示标准模式

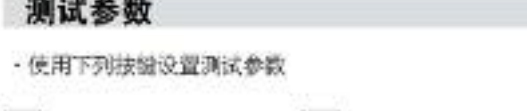

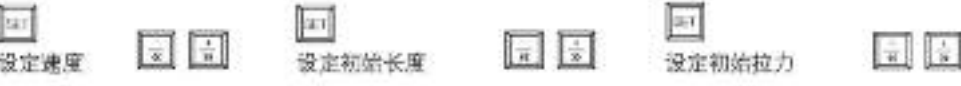

· 谏度. 测试速度 单位, m/min

· 初始长度: 夹嘴位置 单位: mm 当技下键 。或 。 时, 它由设备自动调整。 夹嘴位置任何时候都可通过按键 一 或 一 进行校正。 滑动支架 (12) 的绝对位置 (火曜间距) 出现在显示屏 (4)上面。

- ·初始投力,初始拉力的级别。当设定的初始投力情达到时,测试拉伸强度的程序数会开始。如果初 始拉力设定在ON的状态。测试程序便可通过按下 中 开始键进行启动。
- ·按下 二键误出菜单
- ・当设定初始长度时,显示的拉力值或许会是チ0。原因,设备本身温度的影响,和/或業紧夹嘴上面 的力。夹嘴距离外壳 (15) 非常近。
- · 当测试开始时, 拉力值重新设置为 0 。

配置有 USB 端口的机器有更多的英单项 | 见 USB 端口操作说明部分 ) 。

# 固定测试样品

- · 通过调节锁紧杆(9)松开拉紧的锁紧夹嘴(11)
- · 根据测试样品的厚度通过调节螺纹 (10) 调节链紧夹嘴 (11)
- · 调节锁紧杆 (9) 固定好测试样品材料
- · 如果测试样品的宽度小于 40mm, 它必须被水平地因定在夹嘴高 度方向的中间位置。
- · 在测试样品固定过程中, 禁止操作清行支架, **否则过载保护功能将被激活。**

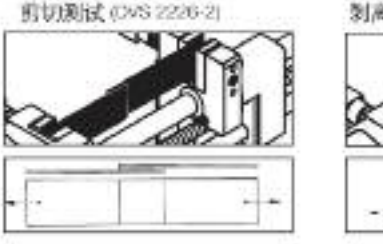

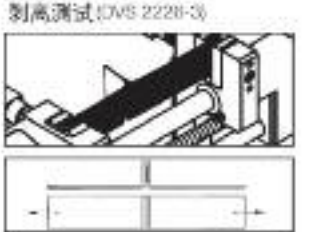

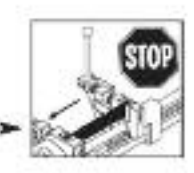

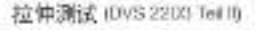

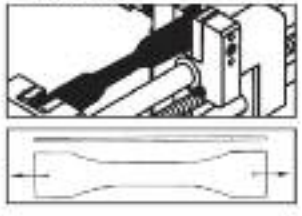

# 开始测试程序

- · 按下开始/停止键 b
- · 当到达设定的初始拉力值时,将伸长率和位置数值重新置为零,测试赋值过程开始 !如果初始拉力值 已经设定为 ON。 测试键值过程立即开始) 。

# 结束测试程序

- · 如果测试样品新裂, 按下 3 键使清行支架 (12) 停止移动。
- · 如果没有按下 3 键, 则滑行文架 (12) 在最后将自动停止。
- · 中断或停止拉伸测试。按下 3 开始停止键
- ·当样品做煎饼测试时,滑行支架(12)装自动停止。
- · 当样品没有受到背切作用时, 清行支架 (12) 在运行到最后位置时停止。
- 中断或停止拉伸测试,按下幅图 开始/停止键。当中断拉伸测试时,如果传感器压力低于初始拉力 没定值(见 Freak 显示值),测试信不需重置,这样保证了当前的测试能够被继续进行。
- · 自动关闭功能在某些粒伸测试中,当样品断裂时可能成为测试过程的障碍。因而该项功能可能会
- 被置于无效状态。同时按下 10 和 三 键、回到选择菜单。
- 接下 号 键, 自动关闭功能激活 [默认]:
- 键,自动关闭功能装死(手工)。 接下一

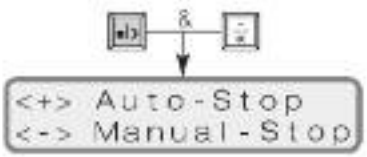

# 测试数据读取

- ·通过显示屏 (4) 课取测试值。
- 
- · 再次按下 45 键, 测试数据被删除, 新的拉伸测试过程开始。

# 取走测试样品

- · 调节链紧杆 (9) 松开链紧夹嘴 (11) 移走课接样品。
- ·设备准备下一次的测试。

#### 运输

- · 推出并放下销紧杆(9) 直至极限位置。
- ·断开主电源连接线。
- · 将电源线从设备上断开, 并放入存贮箱中。
- ·关好存贮箱。

# 夹嘴更换

- ・松开夹嘴
	- 旋动夹嘴 I 11) 的调节螺丝 (10)
	- 用 8 mm 扳手将压簧杆水平轴 1 22 ) 从夹嘴 1 11 ) 上面旋下
	- 终开夹嘴 (11)
- · 图定夹嘴
	- 用4 mm 内六角松开安装螺丝 (16)
	- 拉出夹嘴 (11)
- 按照相反的顺序安装央嘴
	- 观察夾嘴 (11)的对齐情形

# EXAMO 300F / 600F 拉力测试机 USB 端口

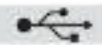

· USB 端口能够将测试过程中的拉力、伸长率和测试速度等数值记录在标准的 USB 装置上。该功能通过 由子表格制作效件实现、例如微软公司的Excel、拉力机交付时某丹不提供此类效件。

#### · USB 美習其本情况

- 如果使用 USB 轰,它应该有512 字节的存贮空间,按照FAT 32 进行过格式化。

- 重要,任何时候必须事生在设备上对新 USB 查讲行检测上有时,并不是所有 USB 盘都能在设备 上工作,这通常依赖于一些条件,例如USB 捣贝、倾向自动启动的预安装软件,盘的锁定状态等等。 - 当 USB 盘保存文件时严整将某拔室设备厂否测数据无法得到保存厂任何时候都必须依照这些指示 结束样品的测试。

・日期和时间

- 设备营次使用时,设定或检查日期和时间。操作者可在标题设置项下找到相关的指导设明(图表)。

- 如果日期发生了改变, 将设备断电两秒钟, 接着再次开启以便新的日期能够被接受。

- 日期和时间由独立于助力电源的电池提供帐景。这样可以定期检查其功能。

·连接USB 盘

- 清保护新套旋下

- 将 USB 盘连接到 USB 缓口上

- 信号 1(A) 在设备显示屏上出现

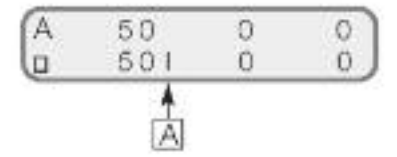

· 文件名称

-- 当记录开始时,由当前目期 (月和日)与文件编号组成的文件名将自动被创建。例如: 0309-002 609. 三月, 第二个样品。

- 每保存一次、文件编号就直动增加、每天的文件编号都从 001 开始。

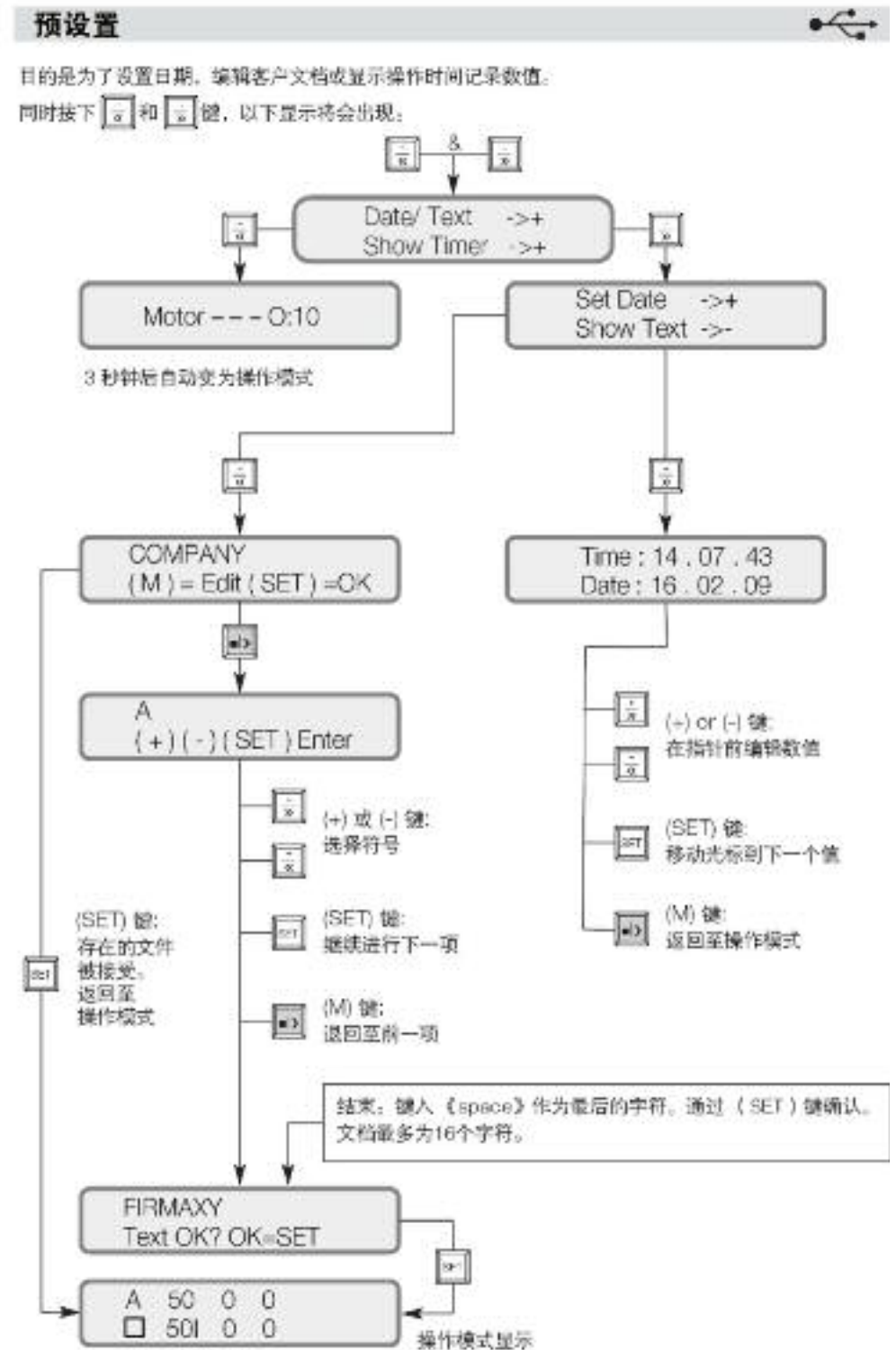

# 记录测试数据

- · 当预设定的参数被正确键入之后, 设备便可以准备进行记录。
- · 按下 第 键开始测试。《PLEASE WAIT USB》和文件编号 等信息便闪烁出现在显示屏 (4)上。现在文件已经打开并且 标题也没定完成。
- · 文件一旦避立完成、显示屏 (4) 上的符号从 ( 变为闪烁箭头 符号测试开始。
- · 施加的力, 速度和伸长率等数值每毫米纪录一次。
- · 含有客户文档、文件编号、日期、时间和设定参数的标题框次测试都会予以保存 (参见赋值部分)。

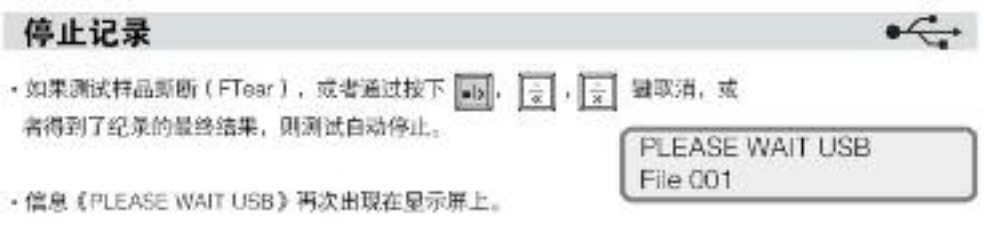

当上述消息条未出现时,严禁取走USB。

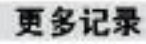

,家走探针

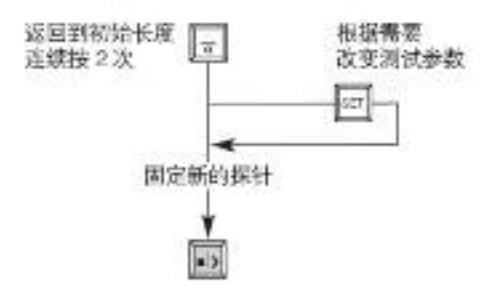

· 如果数值不能再被记录, USB 必须取走

· 不定期地通过 PC 机检查 USB 剩余的可用空间。

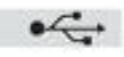

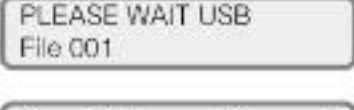

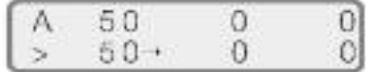

# 评估

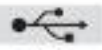

- · 将USB 盘插入计算机 ( 莱丹不提供 ) 的 USB 接口
- · 启动电子表格制作软件(薬丹不提供)
- 打开文件
- · 选择驱动程序 | 驱动 USB 盘 |
- · 文件键入: 《al fies》
- · 根据需要打开相应的文件 | '. csv)
- 文件打开。文件内容举例说明如下,

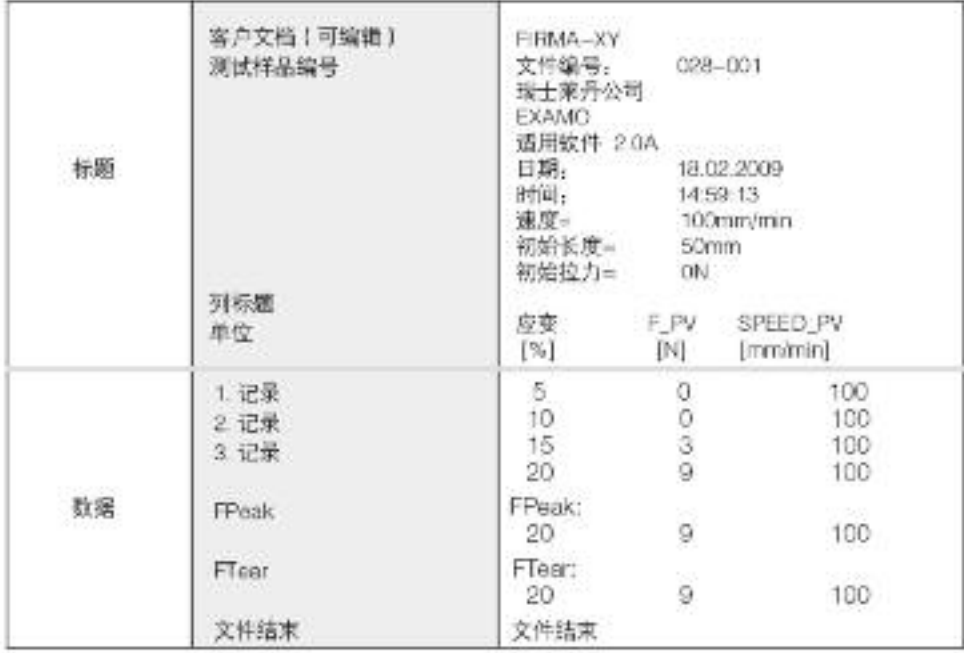

# 创建曲线图

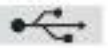

- ,选择一组测试数据。将概述、单位和记录这一列设置嘉亮状态(见上表)
- ・键入《创建图表》系统,使用向导创建图表(更多详细描述,请参考电子表格制作软件使用指南, 薬丹公司不提供!
- · 可能的图表形状

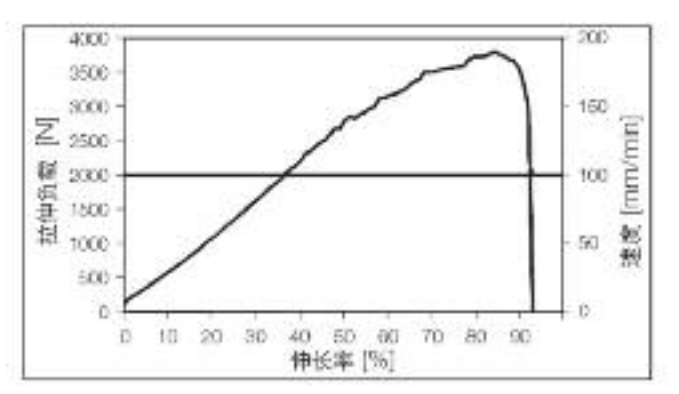

# 机器故障和预防措施

· 返回时段滑行支架受阻

- 如果支架返回时限, 过载安全保护装置将被激活
- 梯形调节螺纹 1 14) 从滑行支架 (12) 上面松开。
- 梯形调节螺纹 (14) 移动到烟动轴 (6) 的指行支架回道安全位置。
- 必须通过 一 键使机器停止。
- 如果机器处在《Wait for Initialize》状态, 手动操作距离调节器 (13).
- -按下国则键启动机器。
- 人工移动楼形调节螺纹 ( 14 ) 至回退行程螺纹起始位 ( 19 ) ,楼形调节螺纹 ( 14 ) 被驱动轴 ( 6 ) 一辆住,使其在测试方向上移动。
- -- 在梯形调节螺纹 ( 14 ) 的左手边,如果至少有一个驱动轴 ( 6 ) 的螺纹能够看得到,则必须技下。可 探答机器停止。
- 用手指动滑行支架 (2) 直至其停止在梯形调节螺纹 (14) 的位置。
- 通过主开关 (2) 将机器从电源断开, 然后再将机器开启。
- 根据第 4 页的操作说明对机器再次进行初始化。
- · 潮試方向対戦安全保护装置
- 如果超过允许的最大拉伸负载 4000 N、机器将自动停止以免受到损坏。
- 按下 可 键, 使探针处于非工作状态。
- -移走测试样品。
- 固定好新的测试样品, 重复进行测试。
- ・马达过载电流
- 一设备一直会在测试马达记录电流值。如果电流超过了分许的最大电流,马达速度将降低。
	- 此时(符号会出现在皇宗屏上。
- 按下 3 键, 使机器停止工作; 按下 。键释放测试样品。
- -移击样品。
- 因定好新的样品,再次进行测试。
- ・測試方向上驱动轴来端过度滴行
	- 如果测试结束阶段不能够被识别。清行支架 (12)将会移动到行进安全位置 (18)。
	- 按下 三 键机器停止运转。
	- 重新启动机器 一
	- 手助调节滑行支架 (12) 至测试行程缓绞起始位 (20) 。
	- -- 在滑行支架 (12) 的右手边。如果至少有一个驱动轴 (6) 的螺纹螺牙能够看得到。明必须按下 锦将机器停止。
	- 关闭主开关 (2) 使机器停止工作, 然后再次开启机器。
- 根据操作说明再次对设备进行初始化

# 拉力测试机版本

EXAMO 300F / EXAMO 300F、配有 USB 编口 EXAMO 600F / EXAMO 600F,配有 USB 编口

#### 维护保养

- · 保持驱动轴 (6) 洁净,每使用 40小时以后须添加润滑油。当在黑雾的环境中使用时,相应的时间 问题必须编辑。
- · 保持导向杆 (7) (8)清洁干净。
- · 鹿棒轴承和主动轴轴承无须维护、禁止添加海滑脂或油脂的润滑剂(甲面含润滑脂添加剂如硫化锌。 硫化组和其它类似物 ) 、因为这将金影响抽承的使用寿命。
- ·滑行支架!12)中提坏的模拟装置必须立即进行更换。
- ·检查电源线和插头、防止有电性能或机械性能的损坏。

#### 服务和维修

- · 每运行 1000 小时之后,必须由客户附近的服务中心检查碳刚的磨损状况。
- 机器必须也只能由莱丹授权的服务中心进行维修。他们保证使用莱丹原产零部件进行全天候的专业。 可象的服务。

# 保修条款

- ・自客户购买之日記(通过发票,发货单等确认期限)、某丹公司对工具通常提供ー(1)年的保修。 对于发生的损坏部分, 莱丹 将进行校正, 更换零部件或进行维修。
- · 根据相关规定, 客户的其它权利要求某丹无法保障。
- ·由于正常磨损、过载或不正确操作而引起的损坏不在保健范围之内。
- 如果购买者改装或改变过设备, 某升不予进行保修。
- 此设备自购买之日起适用直销代理/销售商提供的担保或保修权利。若因生产或加工问题提 出担保或保修要求(通过账单或供货单证明),此类问题将由经销商通过更换备件或维修 予以排除。加热元件不属于担保或保修范围。
- 其他担保或保修要求均依照强制性法规予以排除。
- 由正常磨损、対载或不当操作造成的损坏不可享受保修服务。
- •若购买者对设备进行改装或更改,则不再享受担保或保修服务

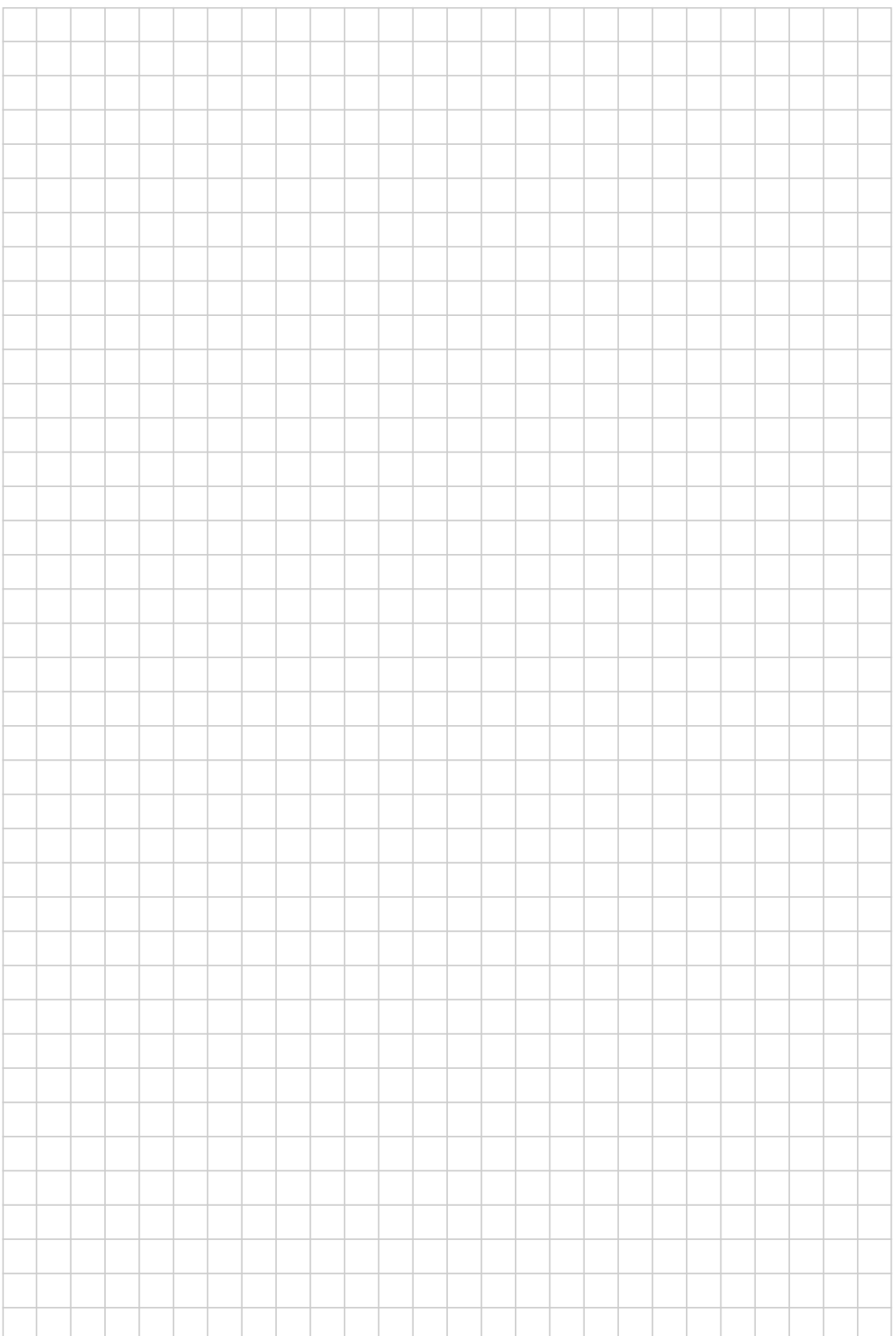

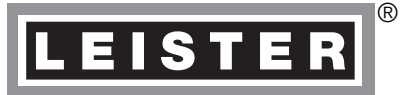

# Your authorised Service Centre is:

Leister Technologies AG Galileo-Strasse 10 CH-6056 Kaegiswil/Switzerland Tel. +41 41 662 74 74 Fax +41 41 662 74 16 www.leister.com Tel. +41 41 662 74 74<br>Fax +41 41 662 74 16<br>www.leister.com <br>sales@leister.com 로

A M O / 02.2003 / 07.2015 Art. 154.308